# **M3K - Manual de utilizare**

(Manualul are caracter informativ si ar putea fi modificat fara avertizare)

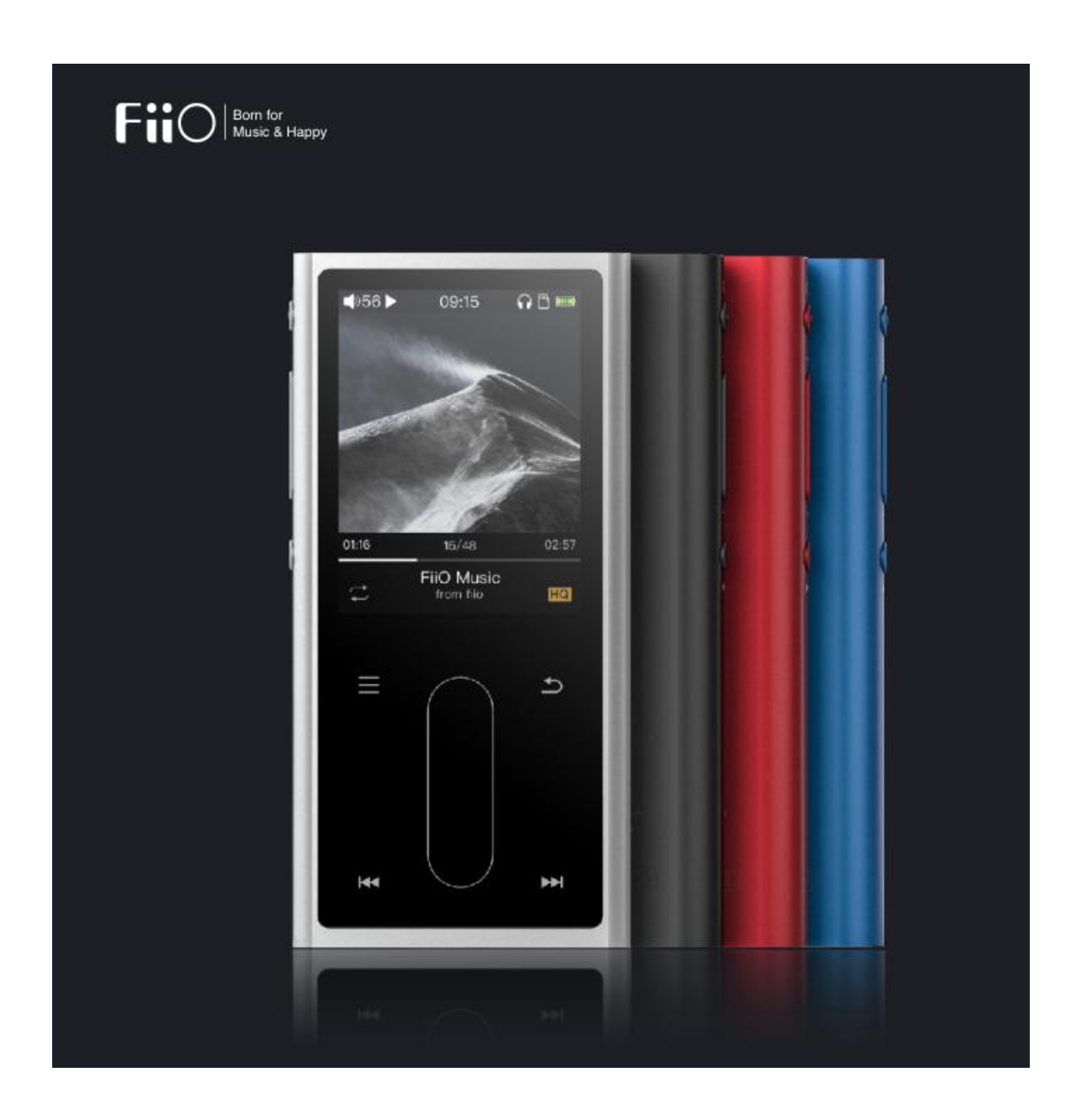

Iti multumim ca ai achizitionat playerul HiRes Fiio M3K. Acest manual de utilizare te va ajuta sa il poti folosi la intregul lui potential.

# **Cuprins**

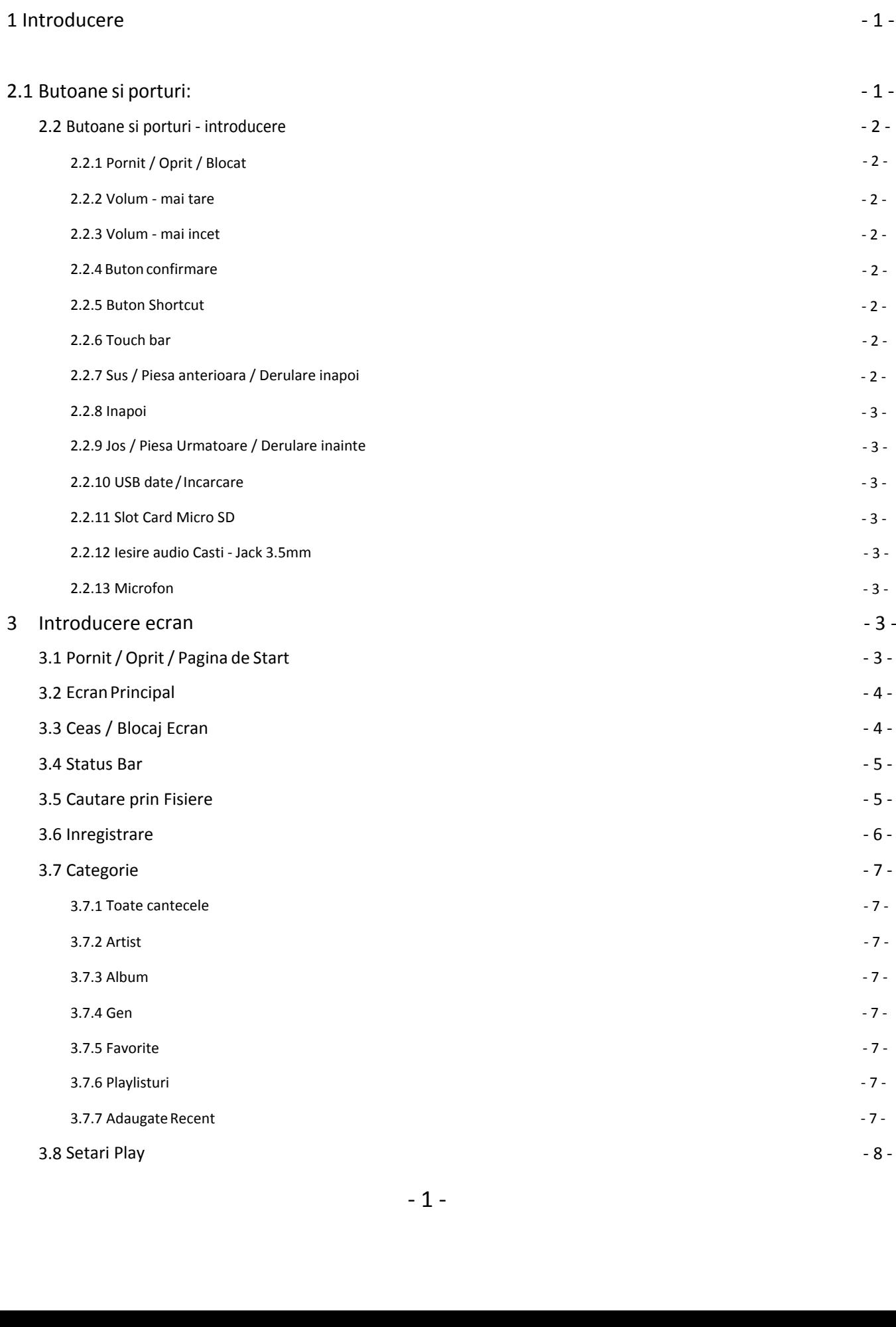

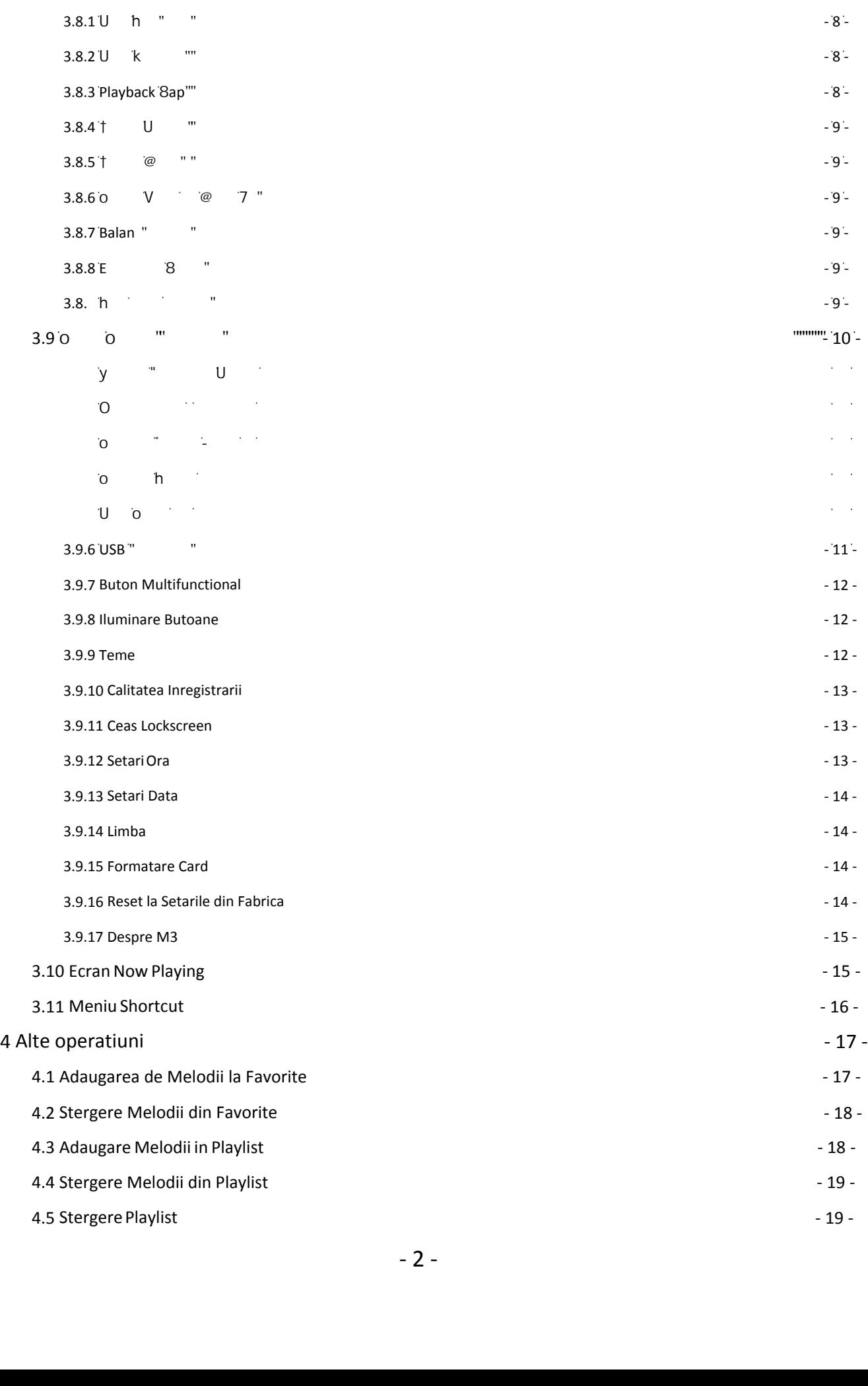

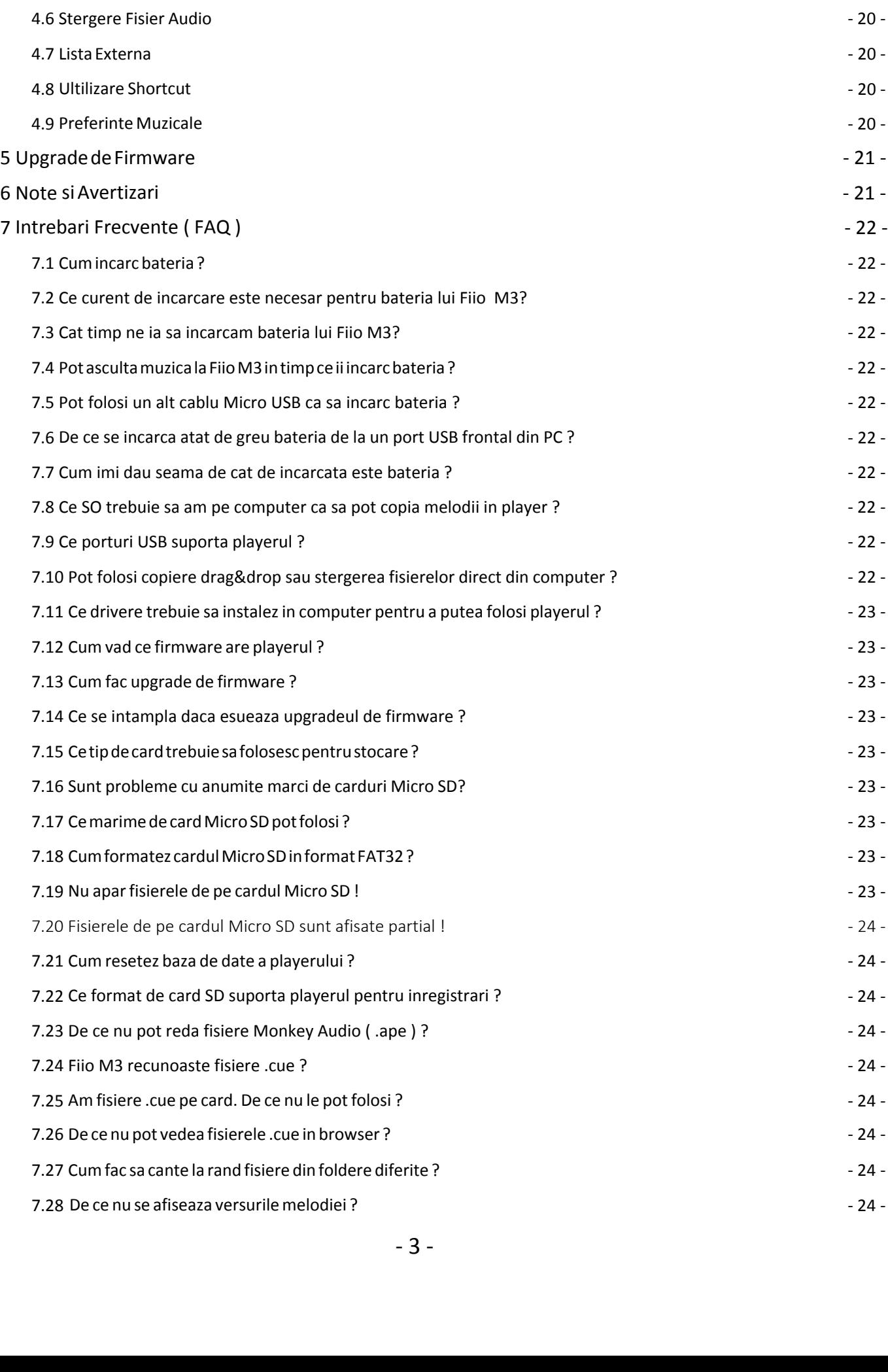

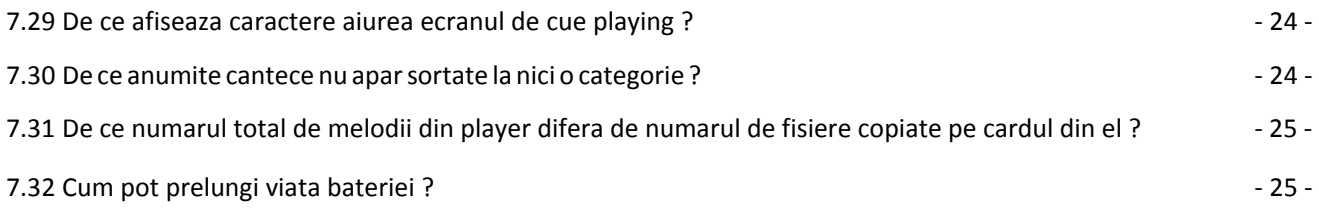

## <span id="page-5-0"></span>. Introducere

Fiio M3 este un player portabil cu un chip foarte performant, care suporta redarea de fisiere audio lossy sau loseless de inalta rezolutie ( HiRes ), inclusiv MP3, WAV, WMA, APE, FLAC, AAC, Ogg Vorbis, DSD. Este suportata rezolutia maxima de 384 kHz / 32 bit si pot fi redate fisiere de tip .cue sau imagini ISO. Panoul frontal este de tip touch-screen.

# **Butoane si Porturi**

# <span id="page-5-1"></span>2.1 **Butoane/Porturi - Diagrama:**

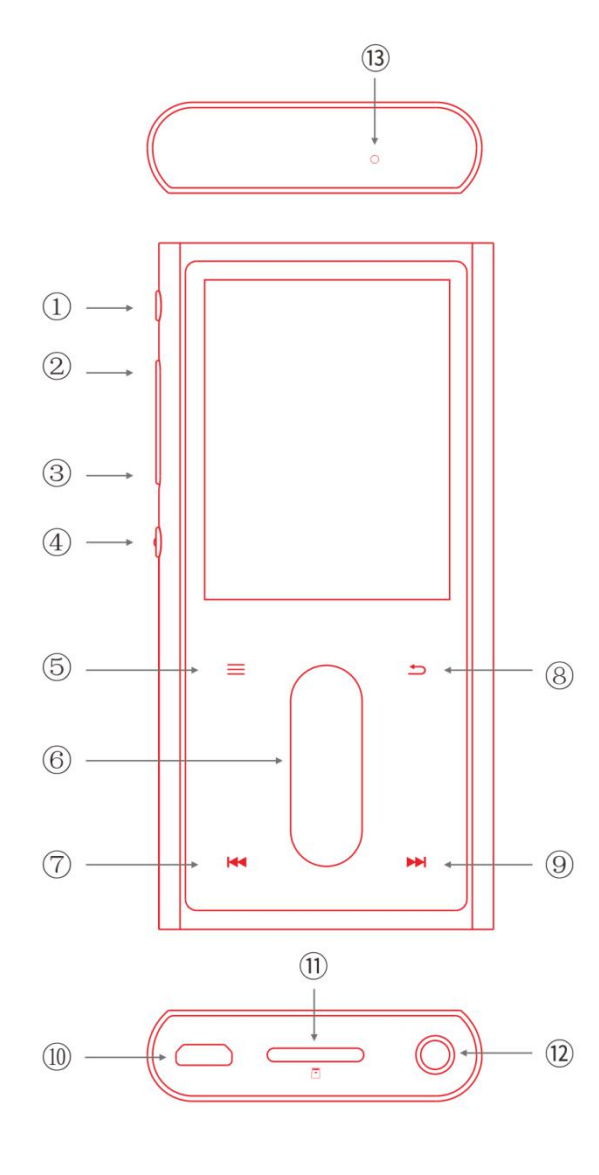

 $\frac{1}{2}$ <br> $\frac{1}{2}$ Microfon<br> $-1$ Pornit / Oprit / Blocat Volume mai Tare Volume mai Incet Buton Confirmare Buton Shortcut ①Pornit / Oprit / Blocat<br>②Volume mai Tare<br>③Volume mai Incet<br>④Buton Confirmare<br>⑤Buton Shortcut<br>⑥Touch bar<br>⑦Sus / Piesa Anterioara / Derulare Inapoi<br>⑧Inapoi Sus / Piesa Anterioara / Derulare Inapoi Inapoi Jos / Piesa Urmatoare / Derulare Inainte **M**Transfer USB / Incarcare baterie Slot card Micro SD Jack Casti ( 3.5 mm ) Microfon

### <span id="page-6-1"></span><span id="page-6-0"></span>2.2.1 Pornit / Oprit / Blocare

2.2 **Buttons and ports introduced**<br>2.2.1 Pornit / Oprit / Blocare<br>Cu playerul oprit, tineti butonul apasat pentru 2 secunde si elibera Cu playerul oprit, tineti butonul apasat pentru 2 secunde si eliberati-l. Playerul va porni, dupa o scurta

pauza.

Cu playerul pornit, apasati scurt ca sa blocati ecranul sau pentru a-l debloca. Daca tineti butonul apasat

pentru 3 secunde, playerul se opreste ( sau 10 secunde pentru a fosrta oprirea, in cazul in care aveti probleme )

### <span id="page-6-2"></span>2.2.2 Volum - Mai Tare

Cu ecranul pornit, apasati scurt ca sa mariti volumul cu un increment sau tineti apasat pentru a mari volumul in mod continuu, pana la maximum.

Daca playerul reda o melodie si ecranul este stins, tineti apasat butonul pentru a trece la piesa urmatoare.

### 2.2.3 Volume - Mai Incet

Cu ecranul pornit, apasati scurt ca sa reduceti volumul cu un increment sau tineti apasat pentru a reduce volumul in mod continuu, pana la minimum.

<span id="page-6-3"></span>Daca playerul reda o melodie si ecranul este stins, tineti apasat butonul pentru a trece la piesa anterioara.

#### 2.2.4 Buton Confirmare

<span id="page-6-4"></span>Daca playerul este blocat sau daca este in modul *Play* si ecranul este stins => apasati scurt pentru Play / Pauza. In alte meniuri, o apasare scurta va face selectia sau confirmarea actiunii curente.

#### 2.2.5 Buton Shortcut

<span id="page-6-5"></span>O apasare scurta afiseaza meniul *Shortcut* pentru ecranul curent. Diferite ecrane au meniuri Shortcut distincte. De exemplu, daca apasati butonul Shortcut in ecranul *now playing*, puteti schimba modurile de redare, puteti activa EQ, puteti adauga cantece la Favorite, etc ...

#### <span id="page-6-6"></span>2.2.6 Touch Bar

Glisati in sus sau in jos pentru a muta cursorul , pentru a schimba pagina afisata, etc. O apasare scurta pe Touch Bar are efectul confirmarii.

#### <span id="page-6-7"></span>2.2.7 Sus / Piesa Anterioara / Derulare Inapoi

- ...<br>entru a schimba pagina afisata, etc $p$ iesa anterioara / tineti apasat pen $e$ eva dintr-un meniu In ecranul now playing, o apasare scurta muta la piesa anterioara / tineti apasat pentru a derula inapoi. In alte ecrane face scroll in sus pentru a selecta ceva dintr-un meniu

### <span id="page-7-0"></span>2.2.8 Inapoi

Daca playerul este in play, o apasare scurta deschide ecranul now playing. Daca este deschis orice ecran, o apasare scurta va aduce un nivel inapoi in ramificatia meniurilor.

#### <span id="page-7-1"></span>2.2.9 Jos / Piesa Urmatoare / Derulare Inainte

In ecranul now playing, o apasare scurta muta la piesa urmatoare / tineti apasat pentru a derula inainte. In alte ecrane face scroll in jos pentru a selecta ceva dintr-un meniu

### <span id="page-7-2"></span>2.2.10 Transfer USB / Incarcare Baterie

Slot pentru conectare la computer - permite transfer de date si incarcarea bateriei.

### <span id="page-7-3"></span>2.2.11 Slot Card Micro SD

Card Micro SD standard, capacitate maxima 512 GB

### <span id="page-7-4"></span>2.2.12 Mufa Conectare Casti

Mufa Jack mini - compatibila cu mini jack de 3.5mm cu trei sau patru segmente ( doar sunet - nu este compatibila cu controale pe fir )

### <span id="page-7-5"></span>2.2.13 Micropfon

Gaura microfonului ( Nu o astupati in timp ce inregistrati sunet fiindca va afecta calitatea inregistrarii )

## <span id="page-7-6"></span>3 Introducere ecran

## <span id="page-7-7"></span>3.1 Pornit / Oprit / Pagina de start

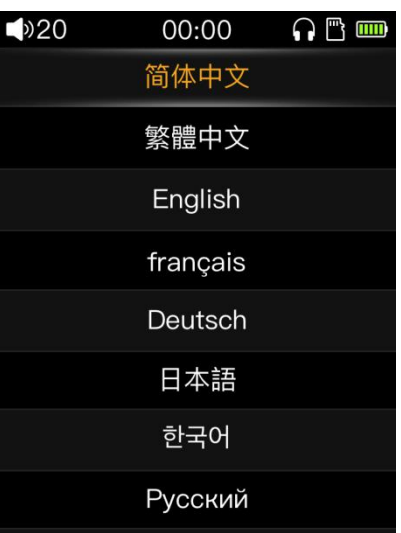

rni in 2 secunde. Daca porniti playe<br>
iurile si functiile. Puteti glisa cursor<br>
ectia corecta. Puteti schimba limba<br>
ornit, M3 se va opri.<br>
- 3 -Apasati si tineti apasat butonul Pornit si M3 va porni in 2 secunde. Daca porniti playerul pentru prima data, M3 va cere sa selectati limba in care vor fi afisate meniurile si functiile. Puteti glisa cursorul pe touch bar si sa apasati butonul de confirmare atunci cand ati facut selectia corecta. Puteti schimba limba si ulterior, din meniul de setari.

Daca apasati si tineti apasat butonul cu playerul pornit, M3 se va opri.

(Nota : Daca aveti probleme sau playerul este blocat si nu mai reactioneaza la comenzi, tineti butonul apasat pentru 10 secunde pentru a-l forta sa se opreasca)

## 3.2 Ecran Principal

<span id="page-8-0"></span>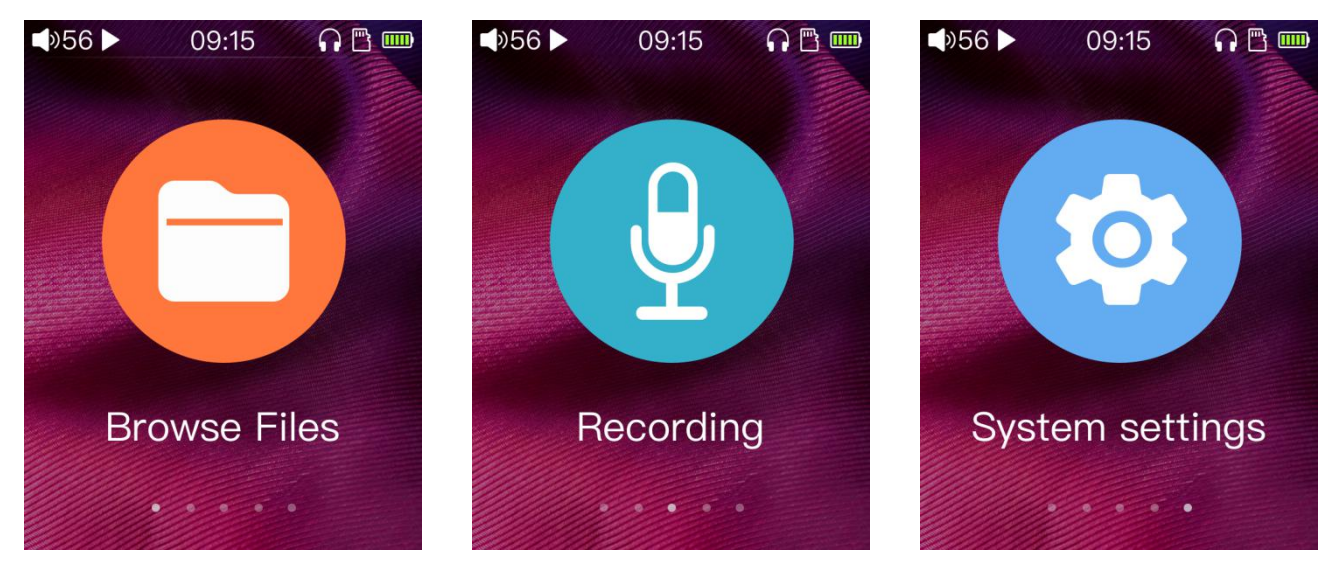

In meniul principal, glisati cursorul cu Touch Bar ca sa selectati ecranul dorit si apasati pe Touch Bar sau pe butonul de confirmare.

## <span id="page-8-1"></span>3.3 Ceas Lock Screen

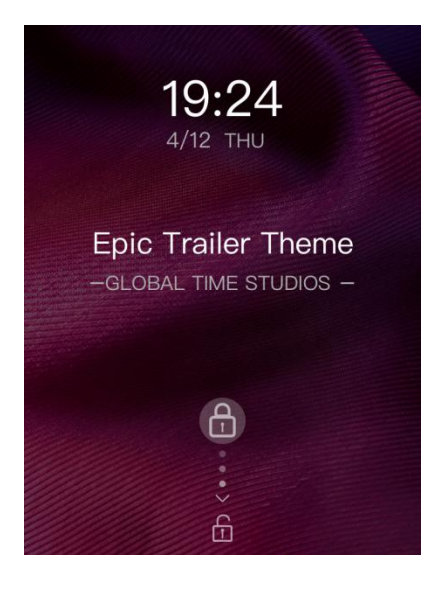

Screen. Acesta se afiseaza automa<br>hul *Pornit / Oprit*.<br>u sa apasati scurt butonul *Pornit /*<br>se activeze.<br>- 4 -Puteti activa din meniul Settings un ecran Ceas Lock Screen. Acesta se afiseaza automat dupa un timp de inutilizare al playerului sau daca apasati scurt pe butonul *Pornit / Oprit.* Pentru a debloca ecranul, puteti glisa pe Touch Bar sau sa apasati scurt butonul Pornit / Oprit.

Puteti seta ca acest mod de blocare a ecranului sa nu se activeze.

In acest mod de ecran blocat, daca tineti apasat pe butonul *Volum Mai Tare*, veti muta la piesa urmatoare

<span id="page-9-0"></span>( respectiv la piesa anterioara cu Volum Mai Incet ). Apasari scurte pe aceste butoane vor controla volumul. Apasari scurte pe butonul de confirmare au efect de *Play / Pauza* ( la fel ca in cazul in care ecranul este stins )

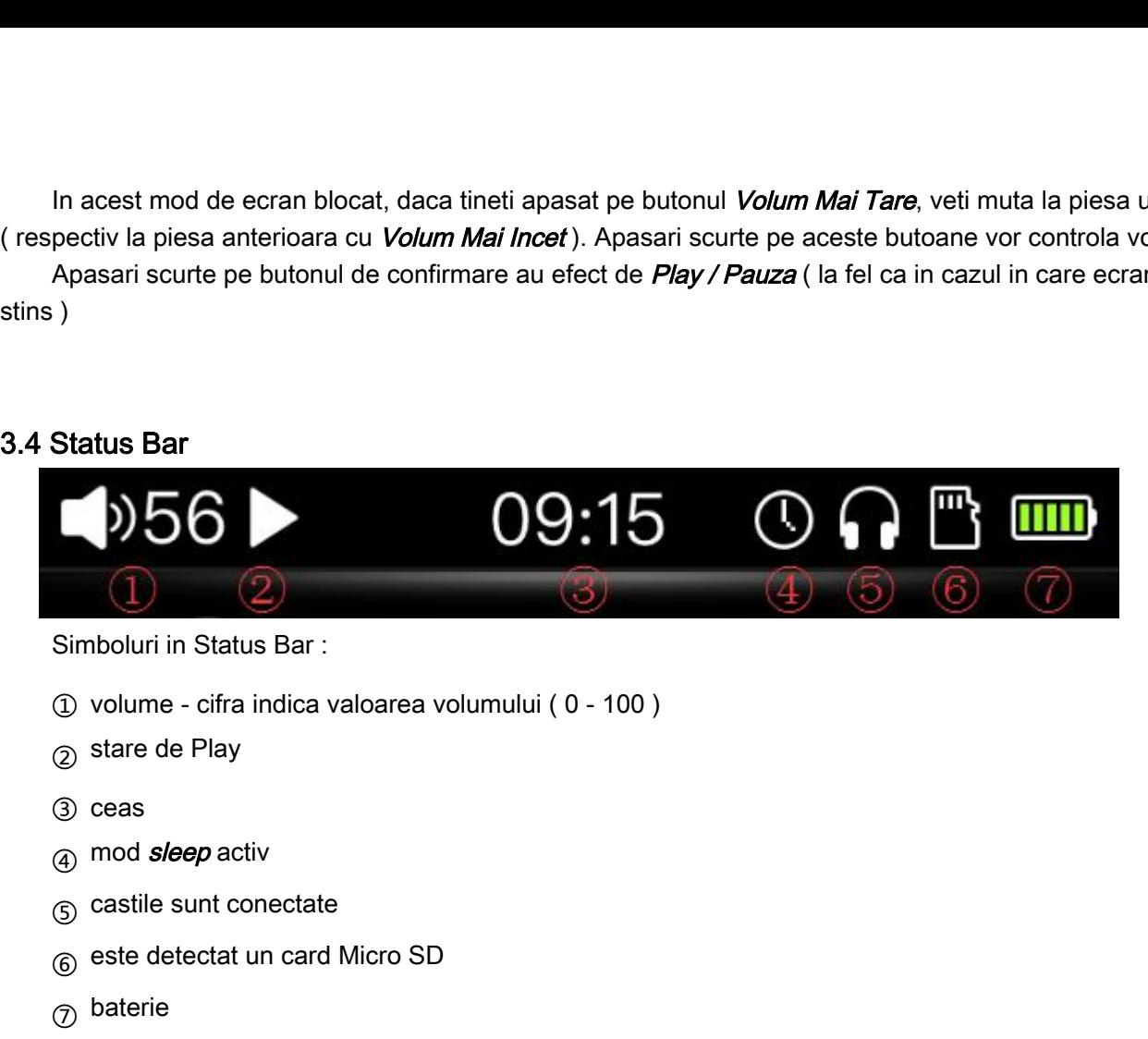

(Nota: Unele simboluri sunt afisate diferit in functie de stare)

## 3.5 Browse - cautare in fisiere

<span id="page-9-1"></span>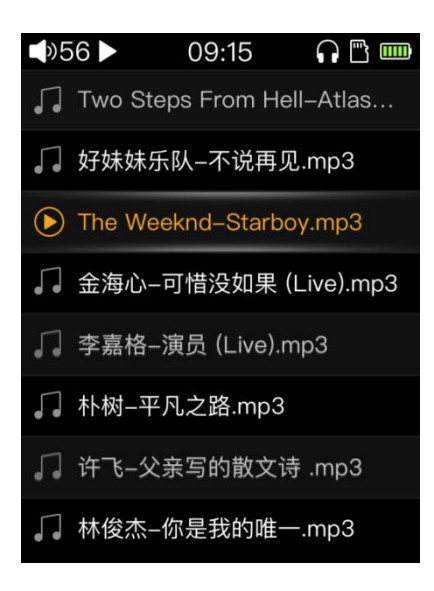

Folderelor de pe cardul Micro SD,<br>terului dvs. Daca mutati cursorul p<br>ie redat. In acest caz, o pictograma<br>- 5 -In modul **Browse Files**, vizualizati direct continutul folderelor de pe cardul Micro SD, exact ca si cum ati folosi managerul de fisiere din sistemul de operare al computerului dvs. Daca mutati cursorul pe un fisier si apasati butonul de confirmare, fisierul respectiv va incepe sa fie redat. In acest caz, o pictograma va fi afisata in dreptul fisierului respectiv.

Fisierele sunt redate in ordinea din folder.

## <span id="page-10-0"></span>3.6 Inregistrare

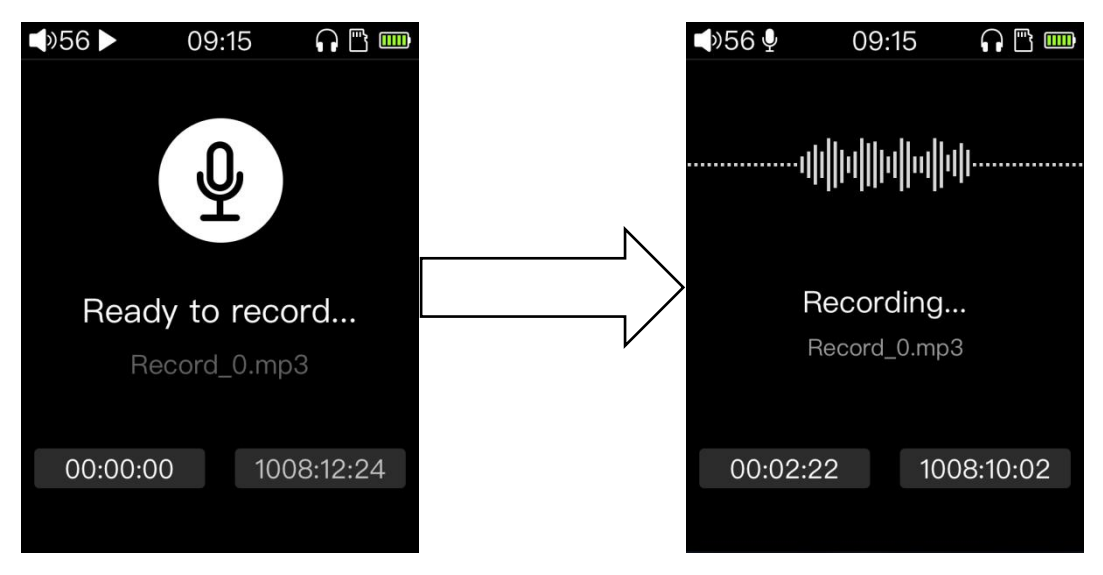

Dupa ce dati click pe ecranul de inregistrare, imaginea de mai sus este afisata. In acest moment,

inregistrarea nu este pornita. Apasati scurt butonul de confirmare si inregistrarea va porni. Asa cum este afisat mai sus, in status bar se va afisa o pictograma de inregistrare.

Ecranul de inregistrare afiseaza doua ceasuri. Cel din stanga afiseaza durata inregistrarii ( timpul de cand a inceput ). Ceasul din dreapta afiseaza timpul ramas disponibil ( calculat in functie de spatiul de pe cardul Micro  $SD$ ).

Dupa ce a inceput inregistrarea, puteti face o pauza si, eventual, sa o continuati apasand scurt pe butonul de confirmare - starea va fi afisata pe ecran in mod corespunzator.

Daca nu mai doriti sa inregistrati, apasati scurt pe butonul **Back** si va fi afisat un ecran de confirmare. Selectati Yes si apasati OK pentru a opri inregistrarea. Apasati Back din nou siva fi afisat un meniu care permite salvarea inregistrarii. Fisierul inregistrat va fi salvat in folderul Record aflat in directorul radacina al cardului Micro SD.

Nota : 1) Inserati cardul Micro SD inainte de a incepe inregistrarea si aveti grija sa fie suficient spatiu disponibil pe el. Daca nu este inserat cardul, inregistrarea nu poate incepe.

2) In timpul inregistrarii, nu puteti asculta muzica si nu puteti iesi din ecranul de inregistrare fara a opri inregistrarea. Daca ascultati muzica inainte sa inregistrati, muzica va fi oprita automat imediat ce incepe inregistrarea.

## <span id="page-11-0"></span>3.7 Categorie

(Nota: Inainte sa puteti utiliza functia categorie, va rugam sa actualizati biblioteca media din meniul : System Settings -> Update Media Lib. Dupa aceasta actiune, sistemul va clasifica toate melodiile in functie de datele continute in tagurile ID3 )

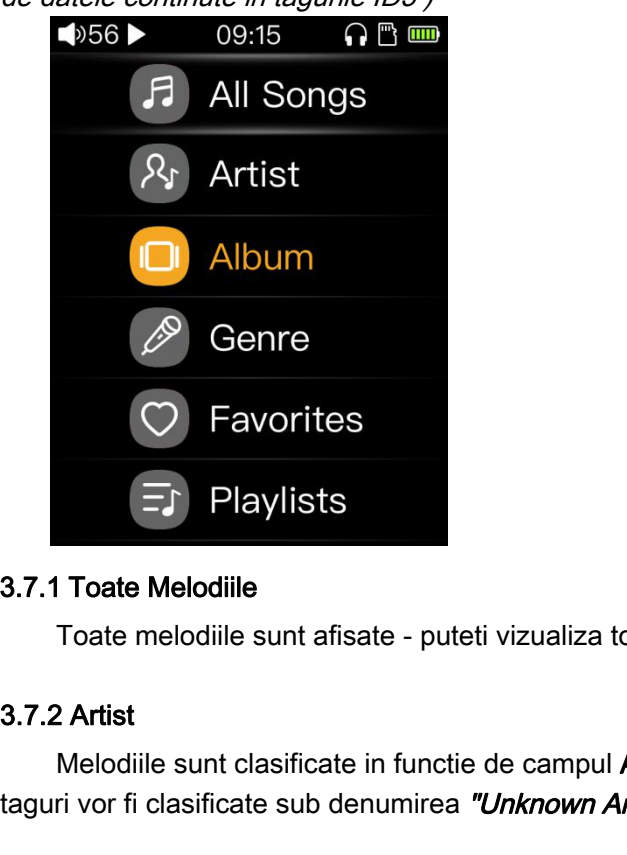

### <span id="page-11-1"></span>3.7.1 Toate Melodiile

Toate melodiile sunt afisate - puteti vizualiza toate melodiile recunoscute de player

<span id="page-11-3"></span><span id="page-11-2"></span>Melodiile sunt clasificate in functie de campul Artist din taguri. Melodiile fara acest camp completat in taguri vor fi clasificate sub denumirea "Unknown Artists"

**Example 15 11 Playlists**<br>
3.7.1 Toate Melodiile<br>
Toate melodiile sunt afisate - puteti vizualiza to<br>
3.7.2 Artist<br>
Melodiile sunt clasificate in functie de campul *i*<br>
3.7.3 Album<br>
Melodiile sunt clasificate in functie de Melodiile sunt clasificate in functie de campul Album din taguri. Melodiile fara acest camp completat in taguri vor fi clasificate sub denumirea "Unknown Albums"

### <span id="page-11-4"></span>3.7.4 Gen

Melodiile sunt clasificate in functie de campul Gen din taguri. Melodiile fara acest camp completat in taguri vor fi clasificate sub denumirea "Unknown Genre"

### <span id="page-11-5"></span>3.7.5 Favorite

ultati alte sectiuni ale acestui manu $\,$ in ele. Consultati alte sectiuni ale $\,$ ceasta lista va contine ultimele 50 Puteti adauga melodii in categoria Favorite. Consultati alte sectiuni ale acestui manual pentru a afla cum sa o faceti.

### <span id="page-11-6"></span>3.7.6 Playlisturi

Puteti crea mai multe Playlisturi si adauga melodii in ele. Consultati alte sectiuni ale acestui manual pentru a afla cum sa o faceti.

### <span id="page-11-7"></span>3.7.7 Adaugate Recent

Dupa ce efectuati actualizarea bibliotecii media, aceasta lista va contine ultimele 50 de melodii recunoscute de player, in ordine cronologica inversa.

## <span id="page-12-0"></span>3.8 Meniu Play

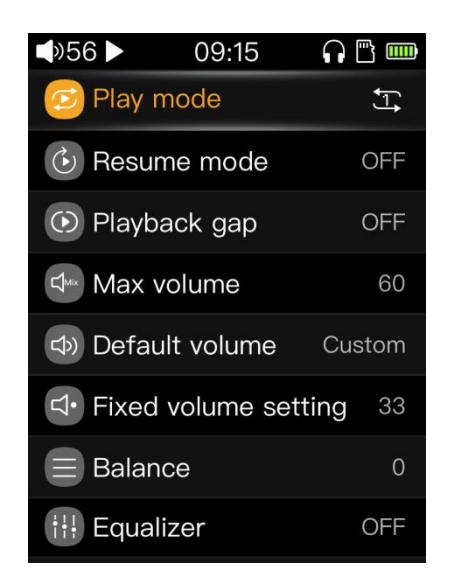

### <span id="page-12-1"></span>3.8.1 Play mode

Modul prestabilit este cel secvential. Dupa ce se termina lista curenta de melodii, playerul se opreste. Daca activati *Play Through Folders* (On), playerul nu se opreste si trece la urmatorul folder pana cand ajunge la ultima melodie de pe card. O apasare scurta pe **butonul de confirmare** comuta intre urmatoarele moduri : Modul prestabilit este cel **secvential**. Dupa ce se termina lista curenta de melonidale din Daca activati *Play Through Folders* (On ), playerul nu se opreste si trece la urmatila ultima melodie de pe card. O apasare scurt

Loop play: Lista curenta este repetata la nesfarsit;

Single loop: Melodia curenta este repetata la nesfarsit;

Single play: M3 se opreste dupa melodia curenta;

<span id="page-12-2"></span>Initial este setat pe OFF. Daca opriti playerul si il reporniti, nu o sa revina automat la ultima melodie redata, ci o sa intre in meniul principal. O apasare scurta pe **butonul de confirmare** comuta intre urmatoarele scenarii: Initial este setat pe OFF. Daca opriti playerul si il reporner ci o sa intre in meniul principal. O apasare scurta pe **butonul**<br> **Song**: Daca stingeti playerul in timp ce canta o melodie (<br>
aceeasi melodie ( de la inceput

Song: Daca stingeti playerul in timp ce canta o melodie (buton power off), la repornire va incepe sa redea aceeasi melodie ( de la inceput );

Position: Daca stingeti playerul in timp ce canta o melodie ( buton power off ), la repornire va incepe sa

<span id="page-12-3"></span>Initial este setat pe OFF. Aceasta este setarea din oficiu, melodiile nu vor fi procesate special.. O apasare scurta pe **butonul de confirmare** comuta intre urmatoarele scenarii:

melodie ( buton power off ), la repo<br>
1 oficiu, melodiile nu vor fi procesat<br>
rele scenarii:<br>
1 intre ele ( continuu ). Unele forma<br>
1 udio si nici rezolutia - modul este ur<br>
- 8 -Gapless: Melodiile sunt redate la rand, fara pauza intre ele ( continuu ). Unele formate de fisiere nu permit asta ( MP3, de exemplu ). Nu se afecteaza calitatea audio si nici rezolutia - modul este util in special pentru concerte, muzica clasica sau opera.

3.8.4 Max volume<br>Apasa *butonul de confirmare* ca sa ajungi in ecranu<br>butoanele *previous / next* ca sa ajustezi valoarea ( intre Apasa butonul de confirmare ca sa ajungi in ecranul de setare. In ecran, trage de touch bar sau apasa butoanele *previous / next* ca sa ajustezi valoarea (intre 30 si 60)

Aceasta setare limiteaza volumul maxim pe iesirea de casti. Daca setezi o valoare pentru Max Volume, nu 9.8.4 Max volume<br>
Apasa *butonul de confirmare* ca sa ajungi in ecranul de setare. In ecran, trage de *touch bar* sau apasa<br>
butoanele *previous / next* ca sa ajustezi valoarea ( intre 30 si 60 )<br>
Aceasta setare limiteaza

<span id="page-13-1"></span>Initial este setat pe Memory. La fiecare oprire, volumul este memorat si la repornire este setat pe aceeasi valoare. O apasare scurta pe **butonul de confirmare** schimba valoarea in:

Custom: De fiecare data cand porneste, volumul este setat pe "Fixed volume setting".

<span id="page-13-0"></span>butoanele *previous / next* ca sa ajustezi valoarea ( intre 30 si 60 )<br>
Aceasta setare limiteaza volumul maxim pe iesirea de casti.<br>
poti da mai tare decat valoarea selectata ( te ajuta sa nu dai mult<br>
3.8.5 Default volume Apasa **butonul de confirmare** ca sa ajungi in ecranul de setare. In ecran, trage de touch bar sau apasa butoanele *previous / next* ca sa ajustezi valoarea (intre 0 si 60). Este necesar ca Default Volume sa fie setat pe Custom ! Initial este setat pe Memory. La fiecare oprire,<br>valoare. O apasare scurta pe *butonul de confirmare*<br>Custom: De fiecare data cand porneste, volum<br>3.8.6 Fixed volume setting<br>Apasa *butonul de confirmare* ca sa ajungi in e<br>

<span id="page-13-4"></span><span id="page-13-3"></span>Apasa butonul de confirmare ca sa ajungi in ecranul de setare. In ecran, trage de touch bar sau apasa butoanele *previous / next* ca sa ajustezi valoarea. Ai la dispozitie cate 5 dB pe fiecare canal, ajustabili in cate 10 pasi

<span id="page-13-2"></span>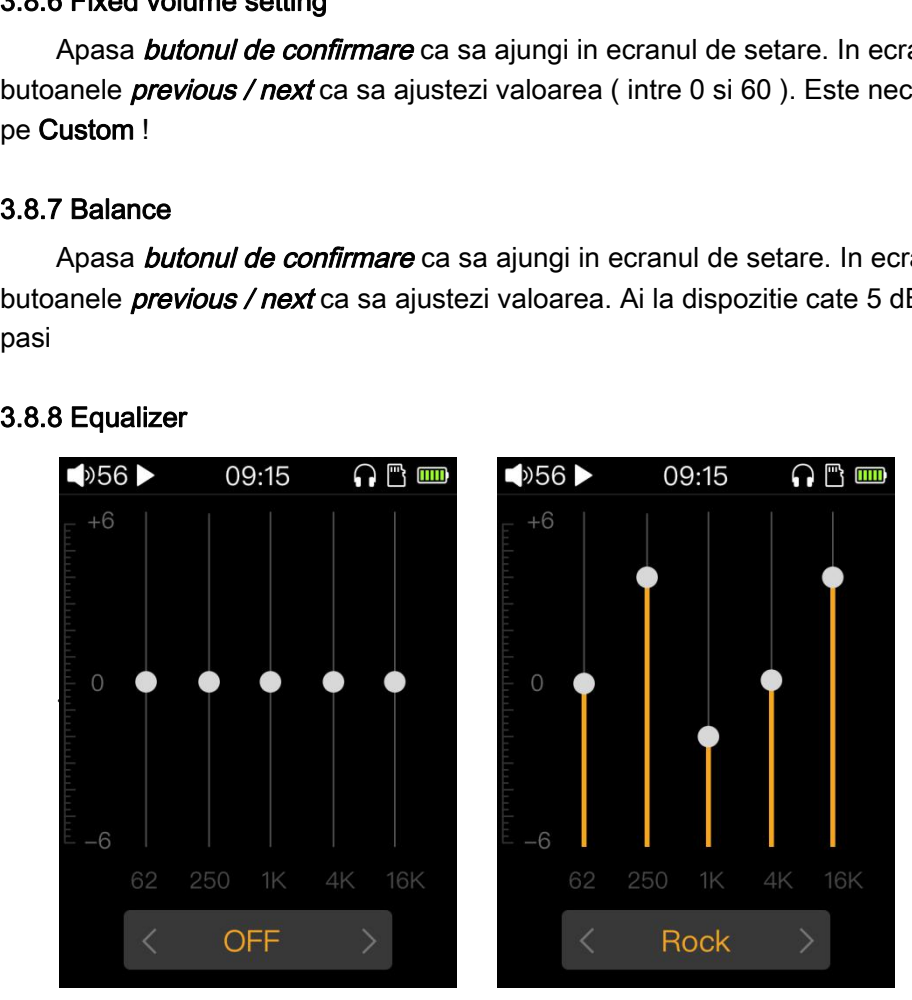

1<br>
1<br>
1<br>
Rock
<br>
Sunetului este nativa, sistemul nu fa<br>
igungi in ecranul de egalizare sunet<br>
justezi valoarile pe benzi de frecve<br>
cowserul de fisiere sau din playlistu<br>
- 9 -Initial , este setat pe OFF. In acest mod, redarea sunetului este nativa, sistemul nu face nici o modificare asupra sunetului. Apasa butonul de confirmare ca sa ajungi in ecranul de egalizare sunet. In ecran, trage de touch bar sau apasa butoanele previous / next ca sa ajustezi valoarile pe benzi de frecventa sau ca sa alegi un preset. 62 250 1K 4K 16K 62 250 1K 4K<br>
(22 250 1K 4K 16K<br>
(32 250 1K 4K<br>
(32 250 1K 4K<br>
(32 250 1K 4K<br>
(32 250 1K 4K<br>
(42 0FF )<br>
(32 250 1K 4K<br>
(42 62 250 1K 4K<br>
(42 62 250 1K 4K<br>
(42 62 250 1K 4K<br>
(42 62 250 1K 4K<br>
(42 62 250 1K

<span id="page-13-5"></span>Initial este setat pe ON - Daca redai melodii din browserul de fisiere sau din playlisturi, fie in mod secvential,

loop sau shuffle, atunci cand epuizeaza melodiile din folderul curent sau lista curenta playerul trece la folderul urmator sau la lista urmatoare. O apasare scurta pe butonul de confirmare schimba setarea pe OFF ( se redau doar melodiile din folderul sau lista curenta ) 3.9 system settings<br>
3.9 Update Media library and the Muscons of Tengthson of Tedau doar melodiile din folderul sau lista curenta<br>
3.9 system settings<br>
3.9 system settings<br>
3.9 System settings<br>
3.9 Update Media lib Auto

<span id="page-14-0"></span>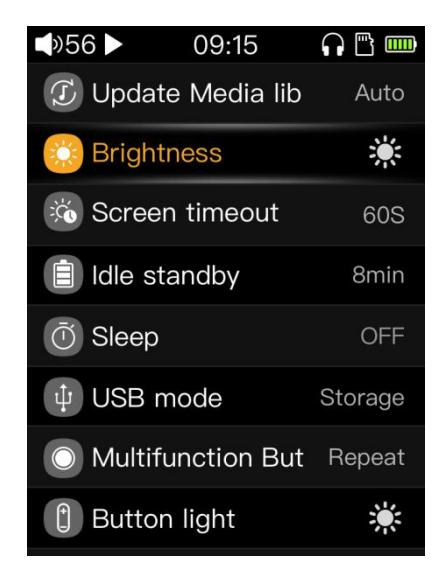

### <span id="page-14-1"></span>3.9.1 Update Media lib - Actualizare Biblioteca Media

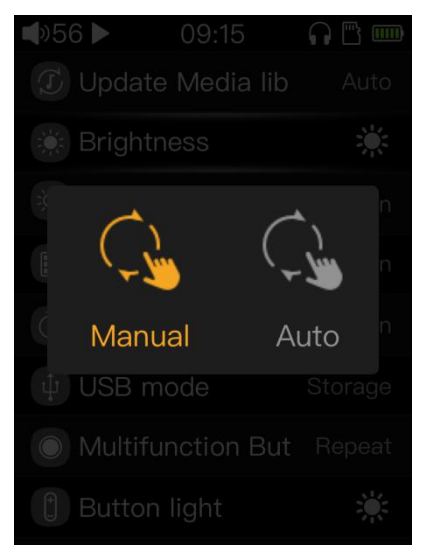

Biblioteca de melodii poate fi actualizatain mod automat sau manual. Mod manual inseamna ca sistemul nu va actualiza biblioteca automat sub nici o forma. Va fi necesar sa apasati pe butonul de actualizare. In mod automat, sistemul actualizeaza biblioteca imediat dupa ce cablul USB a fost deconectat de la un computer sau imediat dupa ce este introdus un card SD.

utomat sau manual. Mod manual ins<br>necesar sa apasati pe butonul de a<br>a ce cablul USB a fost deconectat de<br>ce in meniul de selectare " manual /<br>utoanelor *previous / next*. O apasare<br>rci sa blochezi ecranul sau sa opres<br>liz O apasare scurta pe **butonul de confirmare** te duce in meniul de selectare " manual / automatic ". Selecteaza prin glisare pe touch bar sau cu ajutorul butoanelor *previous / next*. O apasare pe *butonul de* confirmare va porni actualizarea bibliotecii. Daca incerci sa blochezi ecranul sau sa opresti playerul in acest timp, actualizarea va esua. Daca vrei sa opresti actualizarea, apasa pe butonul **Back**. Dupa efectuarea actualizarii, va fi afisat un mesaj de confirmare "Update Complete".

#### <span id="page-15-0"></span>3.9.2 Brightness - Intensitate Iluminare Ecran

Apasa **butonul de confirmare** ca sa ajungi in ecranul de setare. In ecran, trage de *touch bar* sau apasa butoanele *previous / next* ca sa ajustezi valoarea. Ai la dispozitie setari de la 1 la 10.

### <span id="page-15-1"></span>3.9.3 Screen timeout

Indiferent daca M3 este in play sau nu, ecranul se va stinge dupa o perioada prestabilita de inactivitate.

Apasa butonul de confirmare ca sa ajungi in ecranul de setare. In ecran, trage de touch bar sau apasa butoanele *previous / next* ca sa ajustezi valoarea. Ai la dispozitie valorile de: 30s, 40s, 50s, 60s, 90s, 120s sau ON ("ON" inseamna ca ecranul nu se stinge niciodata ). 3.9.3 Screen timeout<br>
Indiferent daca M3 este in play sau nu, ecranul se<br>
Apasa *butonul de confirmare* ca sa ajungi in ecr<br>
butoanele *previous / next* ca sa ajustezi valoarea. Ai la<br>
ON ("ON" inseamna ca ecranul nu se st

<span id="page-15-2"></span>Daca playerul nu este in mod play ( e in pauza sau stop ), playerul intra in standby dupa o perioada prestabilita de inactivitate cu scopul de a economisi energie. O scurta apasare pe butonul *Power* (sau conectraea unui cablu USB ) il trezeste din aceasta stare exact asa cum era cand a intrat in standby.

Apasa **butonul de confirmare** ca sa ajungi in ecranul de setare. In ecran, trage de touch bar sau apasa butoanele *previous / next*ca sa ajustezi valoarea. OFF dezactiveaza functia. conectraea unui cablu USB ) il trezeste din aceasta<br>Apasa *butonul de confirmare* ca sa ajungi in e<br>butoanele *previous / next*ca sa ajustezi valoarea. O<br>Nota: 1. Nu se poate activa **idle standby** cand play<br>2. Daca e pus l

### Nota: 1. Nu se poate activa idle standby cand playerul e conectat la computer sau inregistreaza sunet;

2. Daca e pus la incarcare prin USB, M3 se stinge complet atunci cand ar trebui sa intre in idle standby

<span id="page-15-3"></span>Indiferent daca este in play sau nu, si indiferent daca e folosit sau nu in acest timp, M3 va intra in mod standby dupa un timp prestabilit daca ai activat aceasta functie ( setare ON )

Apasa **butonul de confirmare** ca sa ajungi in ecranul de setare. In ecran, trage de *touch bar* sau apasa butoanele *previous / next* ca sa ajustezi valoarea. OFF dezactiveaza functia.

Nota: 1. Nu se poate activa sleep cand playerul e conectat la computer sau inregistreaza sunet;

2. Daca e pus la incarcare prin USB, M3 se stinge complet atunci cand ar trebui sa intre in sleep - e afisat simbolul de incarcare a bateriei

3 Dupa ce a intrat in sleep, e afisata o pictograma speciala in status bar

mplet atunci cand ar trebui sa intre in<br>eciala in status bar<br>le doua este ca Sleep se activeaza in<br>este efectiv o singura data ( dupa in<br>i manual.<br>onfirmare ca sa alegi daca vrei sa fo<br>storage mode, se opt copia date in<br>ca 4 Sleep e similar cu Idle Standby. Diferenta dintre cele doua este ca Sleep se activeaza indiferent daca playerul e folosit sau nu si daca e in play sau nu. In plus, sleep este efectiv o singura data ( dupa ce intra in sleep, setarea se comuta automat pe OFF si va trebui sa o reactivati manual. Mota: 1. Nu se poate activa sleep cand playerul e conections.<br>
2. Daca e pus la incarcare prin USB, M3 se stinge comp<br>
simbolul de incarcare a bateriei<br>
3 Dupa ce a intrat in sleep, e afisata o pictograma special<br>
4 Sleep

<span id="page-15-4"></span>Selecteaza USB mode si apasa pe *butonul de confirmare* ca sa alegi daca vrei sa folosesti modul DAC USB sau operatiuni de copiere date ( storage mode ). In storage mode, se opt copia date in sau din computer prin cablu USB. In mod DAC, M3 este vazut de computer ca o placa de sunet externa.

Nota: Daca utilizezi Windows 7 / 8 / 10 32 bit sau 64 bit , e nevoie sa instalezi drivere de pe siteul oficial - pachetul de drivere contine instructiuni precise de instalare. Daca folosesti OSX , nu ai nevoie de drivere. Daca ai Windows XP, modul DAC nu va functiona - merge doar storage mode.

### <span id="page-16-0"></span>3.9.7 Multifunction Button - Buton Multifunctional

Prin *Buton Multifunctional*, ne referim la *butonul de confirmare* ( nr4, butonul de pe lateral stanga, cel de jos ). Acest buton permite realizarea a mai multor functii: *play/pauza* in ecranul play, *repeat control* sau *buton de confirmare* in alte ecrane

#### Utilizare ca *repeat control*:

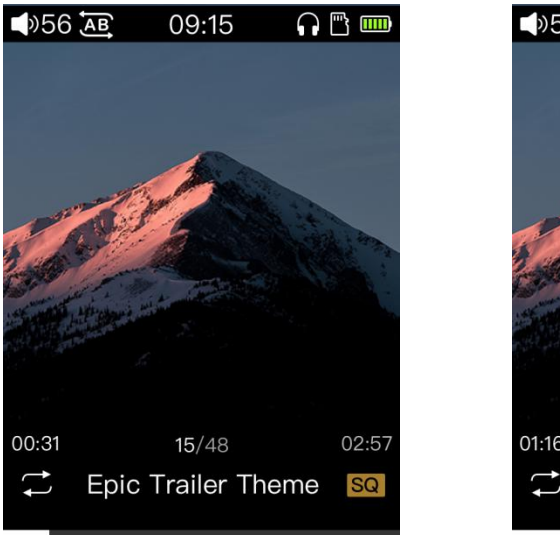

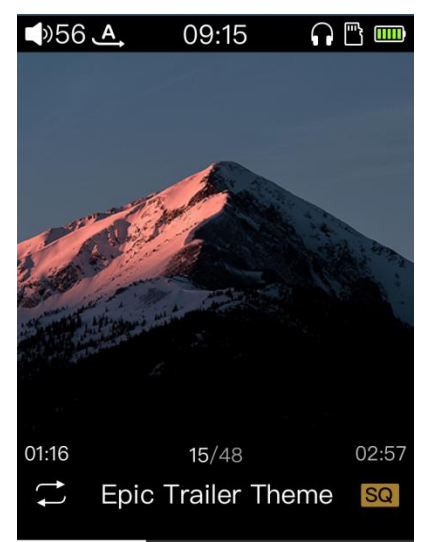

Mai inatai este necesar sa setezi Butonul Multifunctional pe functia Repeat.

O prima apasare reda melodia curenta in bucla, de la inceput pana la momentul in care a fost apasat - ecranul din stanga

O noua apasare va relua melodia de la momentul primei apasari a butonului.

O noua apasare va relua melodia in bucla intre momentul primei si celei de a treia apasari a butonului

Nota: Dupa ce se schimba melodia, memoria functiei Repeat se reseteaza

### <span id="page-16-1"></span>3.9.8 Button Light - Iluminare buton

n*ctiei Repeat se reseteaza*<br>de setare. In ecran, trage de **touch bar** s<br>a, ecranul se stinge.<br>de setare. In ecran, trage de **touch bar** s<br>- 12 -Apasa *butonul de confirmare* ca sa ajungi in ecranul de setare. In ecran, trage de *touch bar* sau apasa butoanele *previous / next* ca sa ajustezi valoarea. L avaloarea minima, ecranul se stinge.

#### <span id="page-16-2"></span>3.9.9 Theme - Teme

Apasa *butonul de confirmare* ca sa ajungi in ecranul de setare. In ecran, trage de *touch bar* sau apasa butoanele *previous / next* ca sa selectezi tema dorita.

### <span id="page-17-0"></span>3.9.10 Recording Quality - Calitatea Inregistrarii

Poti selecta calitatea inregistrarii ( se refera la calitatea fisierului audio ) : Low inseamna MP3, iar High inseamna WAV.

### <span id="page-17-1"></span>3.9.11 Lockscreen clock - Ecran Blocare cu Ceas

Daca Lockscreen clock este activ, M3 afiseaza acest ecran cu ceas dupa un timp prestabilit sau daca apesi pe butonul Power. Ca sa deblochezi playerul este necesar sa apesi din nou butonul Power sau sa tragi de touch bar.

O pasare scurta pe butonul de confirmare seteaza Lockscreen clock pe OFF. In acest caz, cand playerul este trezit trece direct in ecranul sistemului ( nu mai afiseaza ceasul )

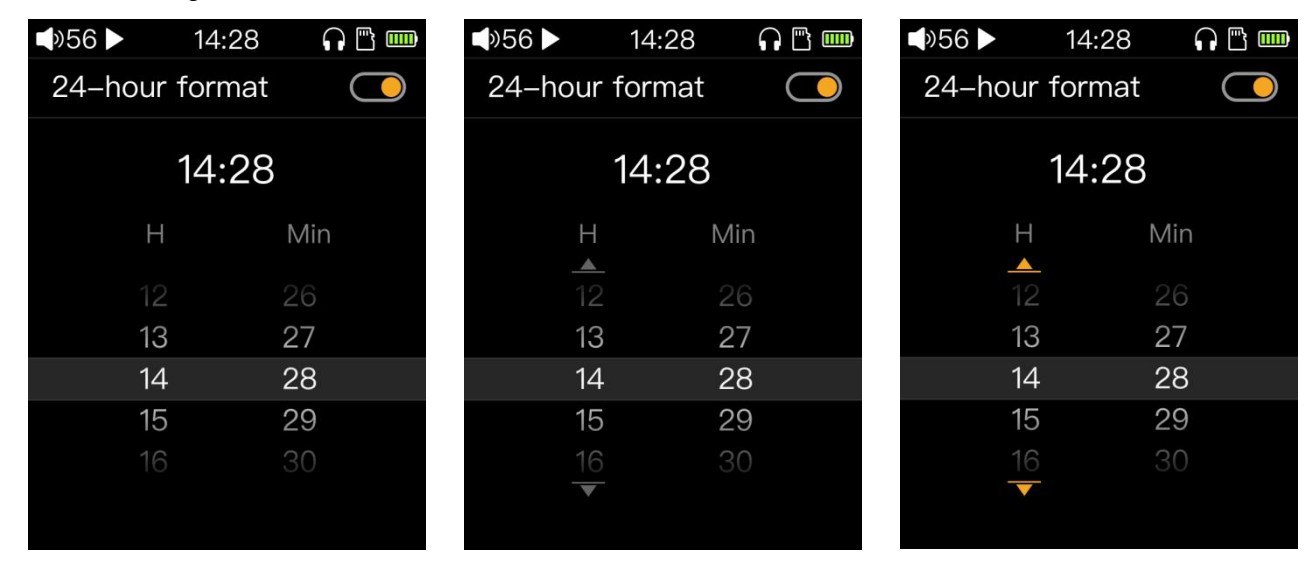

### <span id="page-17-2"></span>3.9.12 Time Setting - Setare Ora

Permite setarea orei

Apasa butonul de confirmare ca sa ajungi in ecranul de setare. Cursorul este afisat in mod 24-ore. O scurta apasare pe butonul de confirmare dezactiveaza sau nu acest mod.

Trage de *touch bar* sau apasa *Next* ca sa ajungi la coloana cu ora (H). O apasare scurta pe *butonul de* confirmare activeaza modul de editare ( se face galben cursorul ). Trage de *touch bar* sau foloseste butoanele previous / next ca sa schimbi ora. Butonul Back te scoate din modul de editare.

en cursorul ). Trage de *touch bar* sau<br>bate din modul de editare.<br>la coloana cu minutele ( Min ). O apa<br>alben cursorul ). Trage de *touch bar*:<br>bate din modul de editare.<br>1 *Time entry*, modificarile se salveaza<br>- 13 -Trage de *touch bar* sau apasa *Next* ca sa ajungi la coloana cu minutele ( Min ). O apasare scurta pe *butonul* de confirmare activeaza modul de editare ( se face galben cursorul ). Trage de touch bar sau foloseste butoanele previous / next ca sa schimbi ora. Butonul Back te scoate din modul de editare.

Dupa ce ai terminat setarile, cand iesi din ecranul *Time entry*, modificarile se salveaza automat.

### <span id="page-18-0"></span>3.9.13 Date Setting - Setare Data

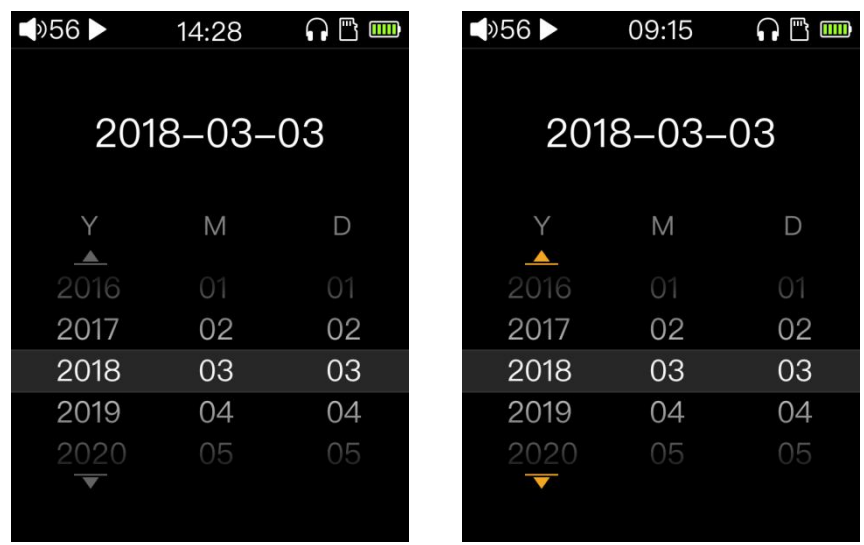

Dupa ce intri in acest ecran, cursorul anului ( Y ) este selectat. Te muti intre coloane si activezi modul de editare printr-o apasare scurta pe *butonul de confirmare* ( cursorul se face galben ). Trage de *touch bar* sau foloseste butoanele *previous / next* ca sa schimbi valoarea. Butonul Back te scoate din modul de editare si salveaza modificarile

#### <span id="page-18-1"></span>3.9.14 Language - Limba

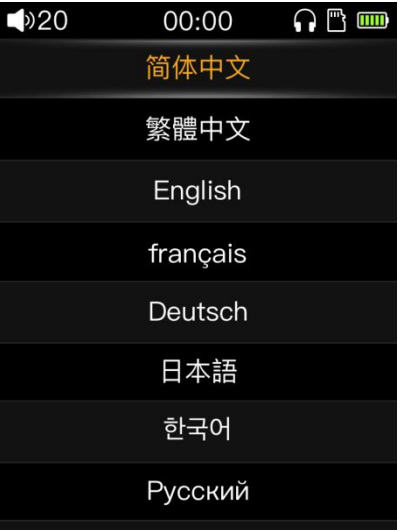

M3 suporta 11 limbi de afisare ale meniurilor si functiilor.

#### <span id="page-18-2"></span>3.9.15 Storage Formatting - Formatare card stocare

nnctiilor.<br>India SD va fi formatat in sistemul de - 14 - Aldamas Constants Constants Constants Constants Constants Constants Constants Constants Constants Constants Constants Constants Constants Constants Constants Constan Daca selectezi Storage Formatting si confirmi, cardul SD va fi formatat in sistemul de fisiere FAT32. Toate datele stocate pe card se vor pierde.

Fa un backup inainte de formatare !

#### <span id="page-18-3"></span>3.9.16 Factory restore - Revenire la setarile initiale

<span id="page-19-0"></span>Aceasta functie permite stergerea memoriei playerului si revenire la setarile initiale ( ca atunci cand l-ai scos prima data din cutie. Se sterg toate informatiile din biblioteca media.

Aceasta functie permite stergerea memoriei playerul<br>scos prima data din cutie. Se sterg toate informatiile din bit<br>3.9.17 About M3<br>Apasa scurt *butonul de confirmare* si vor fi afisate infor<br>firmware, capacitatea cardului Apasa scurt **butonul de confirmare** si vor fi afisate informatii importante : numele modelului, versiunea de firmware, capacitatea cardului SD, utilizarea cardului SD, numarul de melodii, serian numerul aparatului si codul NB. Aceasta functie permite stergerea memoriei playerului si revenire la setarile initiale (ca<br>
Scos prima data din cutie. Se sterg toate informatiile din biblioteca media.<br>
3.9.17 About M3<br>
Apasa scurt *butonul de confirmare* 

<span id="page-19-1"></span>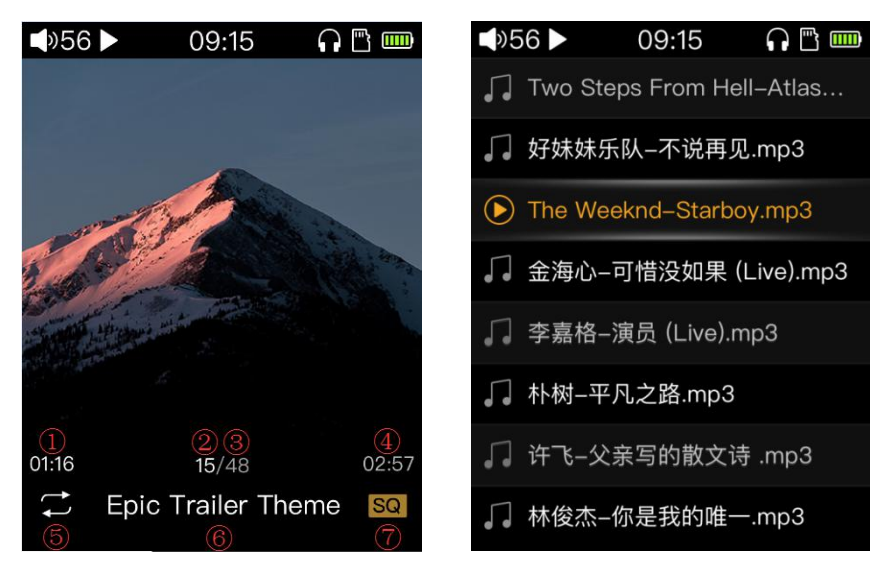

Informatiile afisate :

- $\bigcap$  minutul curent din melodia care canta
- $\odot$  numarul curent al melodiei care canta ( din lista)
- 3) numarul total de melodii din lista
- ④ durata totala a melodiei curente
- $(5)$  simbolul modului play
- ⑥ titlul melodiei care canta
- $\sigma$  simbolul calitatii fisierului audio

ta - poti sa treci repede la alta meloc $\overline{\phantom{0}}$ - 15 -Daca tragi de touch bar si va fi afisata lista curenta - poti sa treci repede la alta melodie din lista

<span id="page-20-0"></span>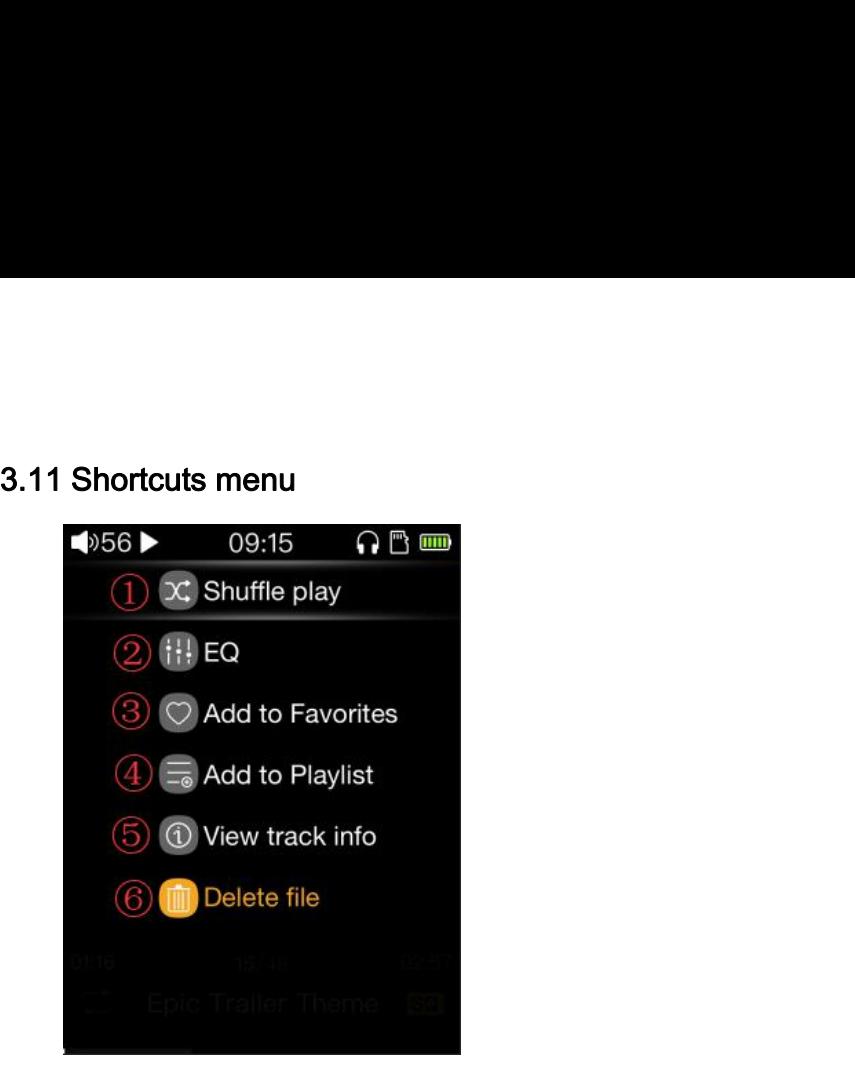

O apasare scurta pe **butonul Shortcuts** acceseaza meniul Shortcuts. Asa ai acces rapid la diverse functii prestabilite

- $\bigcap$ Buton de schimbare rapida a modurilor play
- $\Omega$  Buton rapid de acces al functiei de Egalizator Grafic
- ③ Adaugare rapida sau stergere din lista de favorite e necesara doar o simpla apasare a butonului de confirmare

④Adaugare rapida intr-un playlist

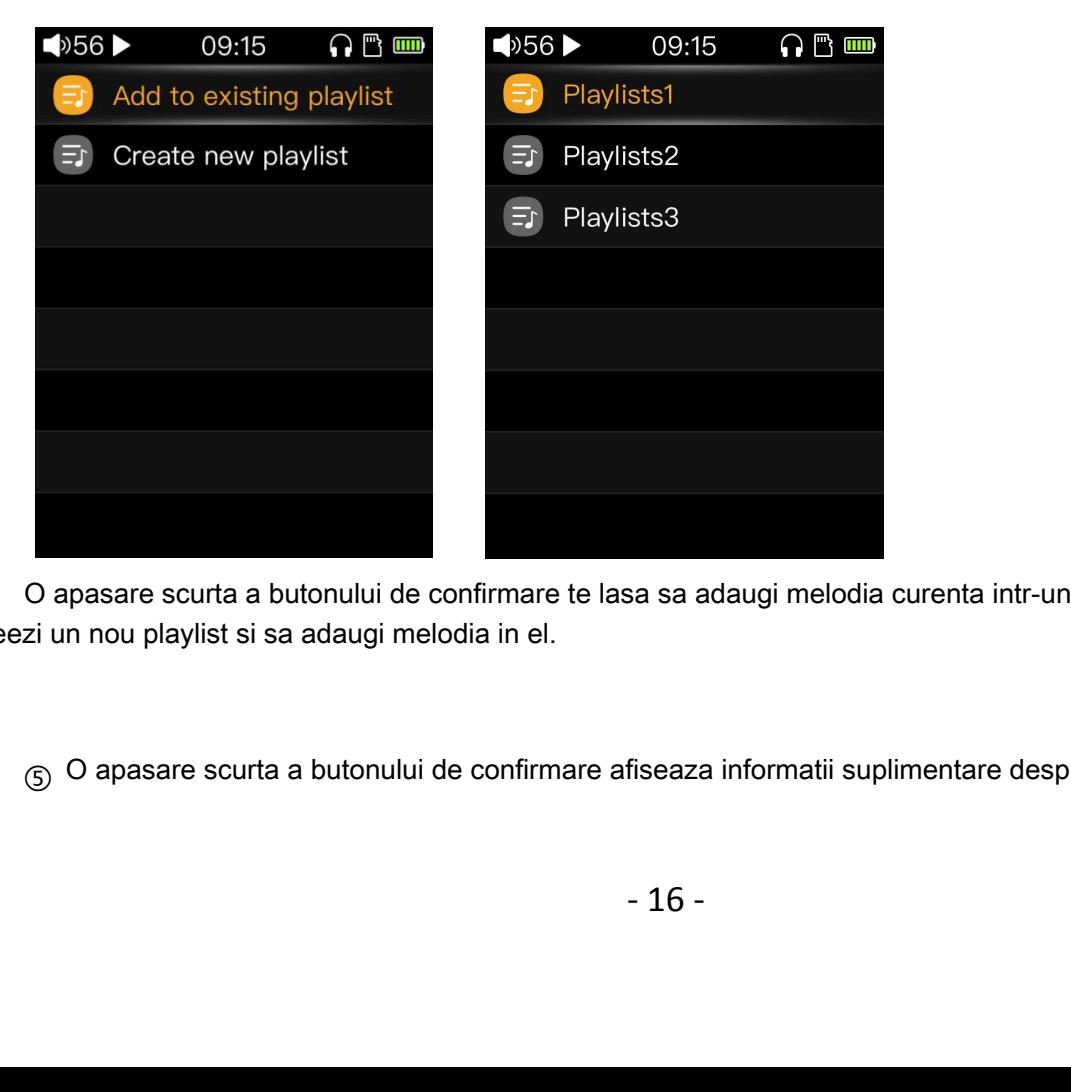

O apasare scurta a butonului de confirmare te lasa sa adaugi melodia curenta intr-un playlist existent sau sa creezi un nou playlist si sa adaugi melodia in el.

⑤ O apasare scurta a butonului de confirmare afiseaza informatii suplimentare despre melodia curenta.

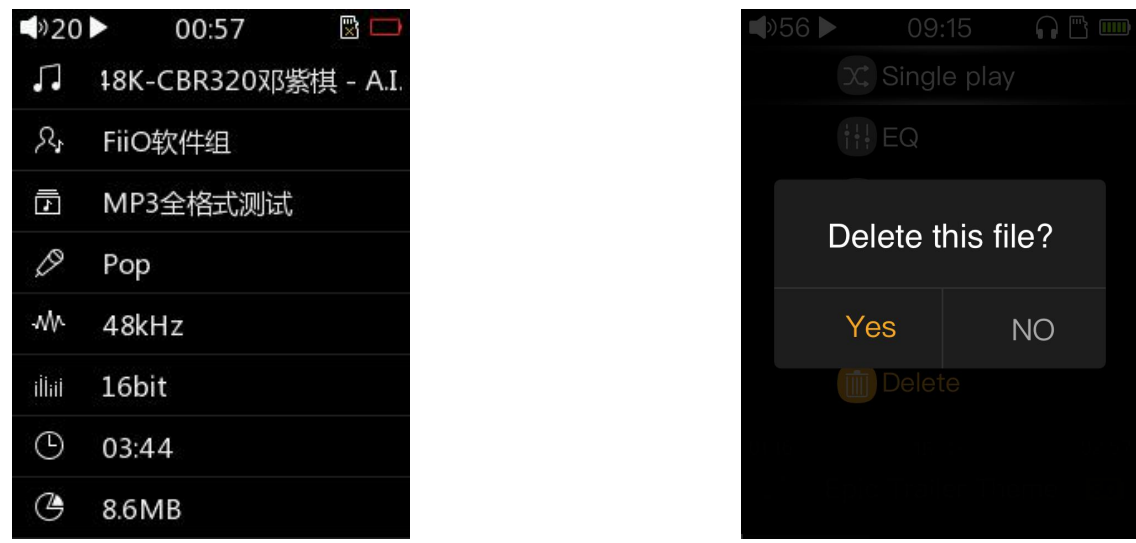

 $\circled{6}$  O apasare scurta a butonului de confirmare te lasa sa stergi melodia curenta. Se sterge fisierul fizic de pe card, nu intrarea din libraria media ! (Not<sup>a</sup>: a. Stergerea fisierului este definitiva, datele nu mai pot fi recuperate! b. fisierele CUE sau ISO nu pot fi sterse

# <span id="page-21-0"></span>4 Alte operatiuni

## <span id="page-21-1"></span>4.1 Melodii adaugate la favorite

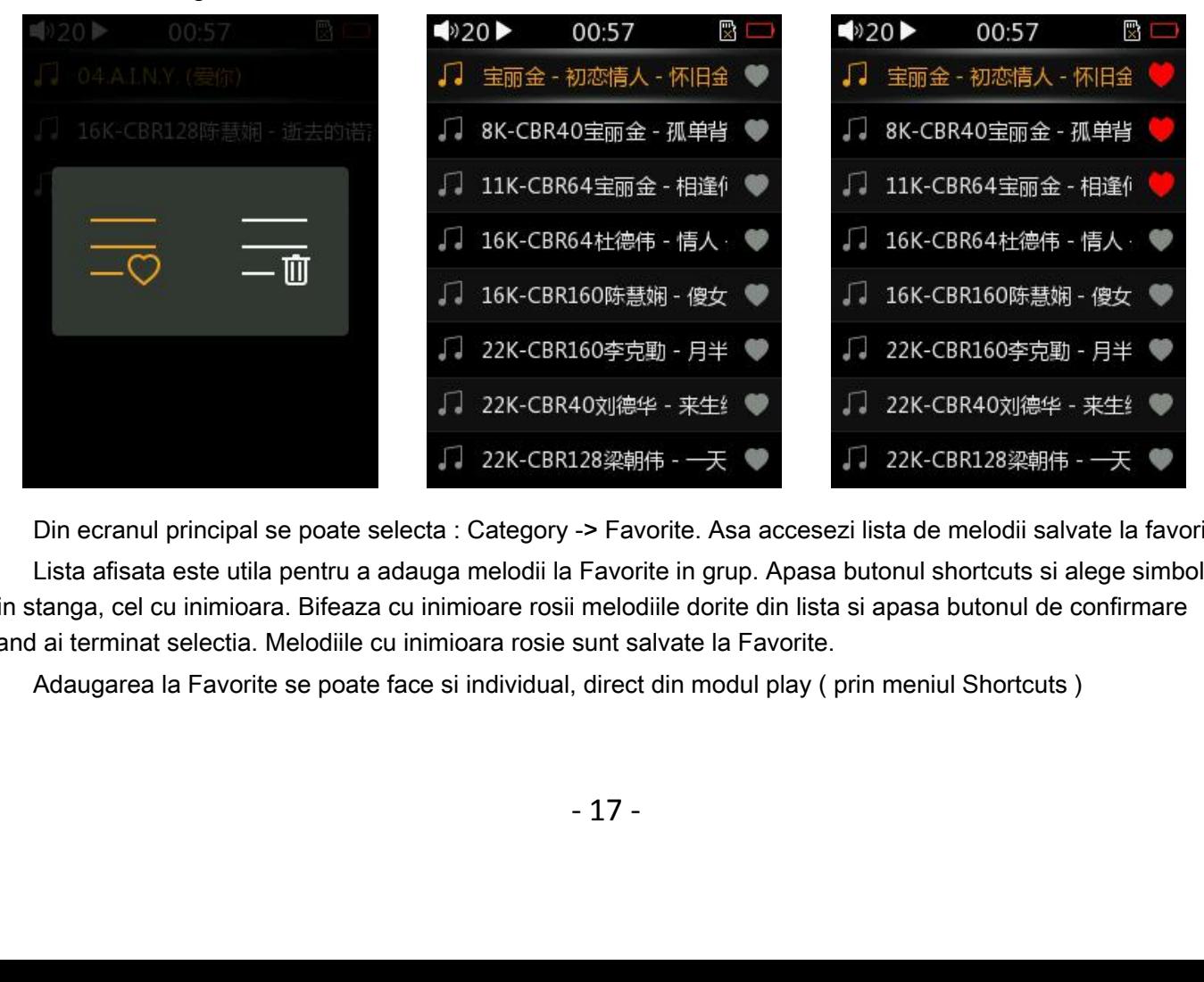

Din ecranul principal se poate selecta : Category -> Favorite. Asa accesezi lista de melodii salvate la favorite Lista afisata este utila pentru a adauga melodii la Favorite in grup. Apasa butonul shortcuts si alege simbolul din stanga, cel cu inimioara. Bifeaza cu inimioare rosii melodiile dorite din lista si apasa butonul de confirmare cand ai terminat selectia. Melodiile cu inimioara rosie sunt salvate la Favorite.

Adaugarea la Favorite se poate face si individual, direct din modul play ( prin meniul Shortcuts )

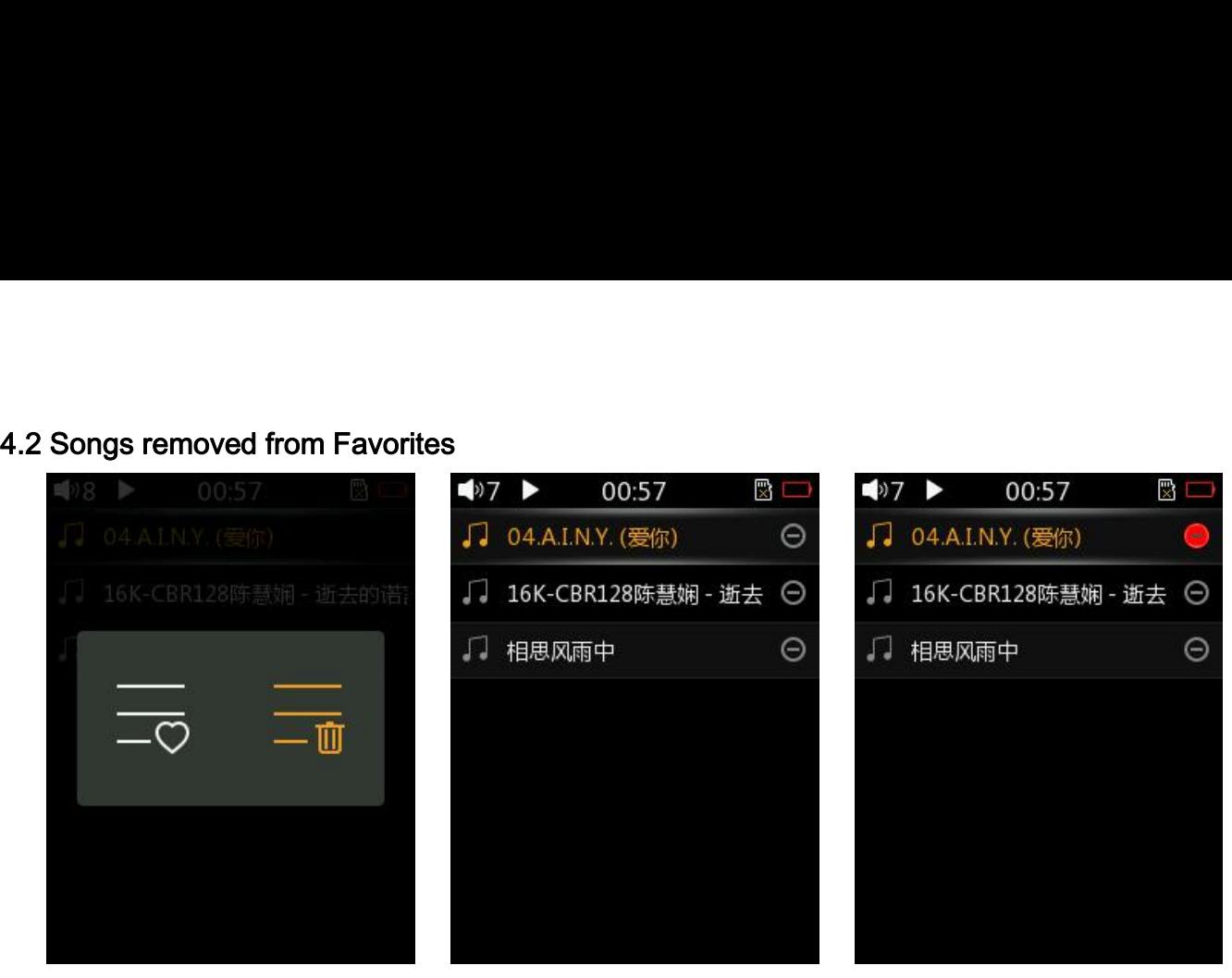

<span id="page-22-0"></span>Similar cu adugarea la favorite functioneaza si un mod de stergere din lista de favorite, in grup. Apasa butonul shortcuts si alege simbolul din dreapta, cel cu cosul de gunoi. Bifeaza cu rosu melodiile dorite din lista si apasa butonul de confirmare cand ai terminat selctia. Melodiile cu rosu sunt sterse din Favorite.

Nota: Stergerea din Favorite se refera doar la lista, melodiile nu sunt sterse de pe card !

## <span id="page-22-1"></span>4.3 Adaugare melodie in Playlist

hortcuts direct din modul play ) are c<br>tent sau intr-unul nou, creat special.<br>- 18 -Meniul Shortcuts ( afisat la apasarea butonului Shortcuts direct din modul play ) are o intrare care permite salvarea melodiei curente intr-un playlist existent sau intr-unul nou, creat special.

## <span id="page-23-0"></span>4.4 Stergere melodie din Playlist

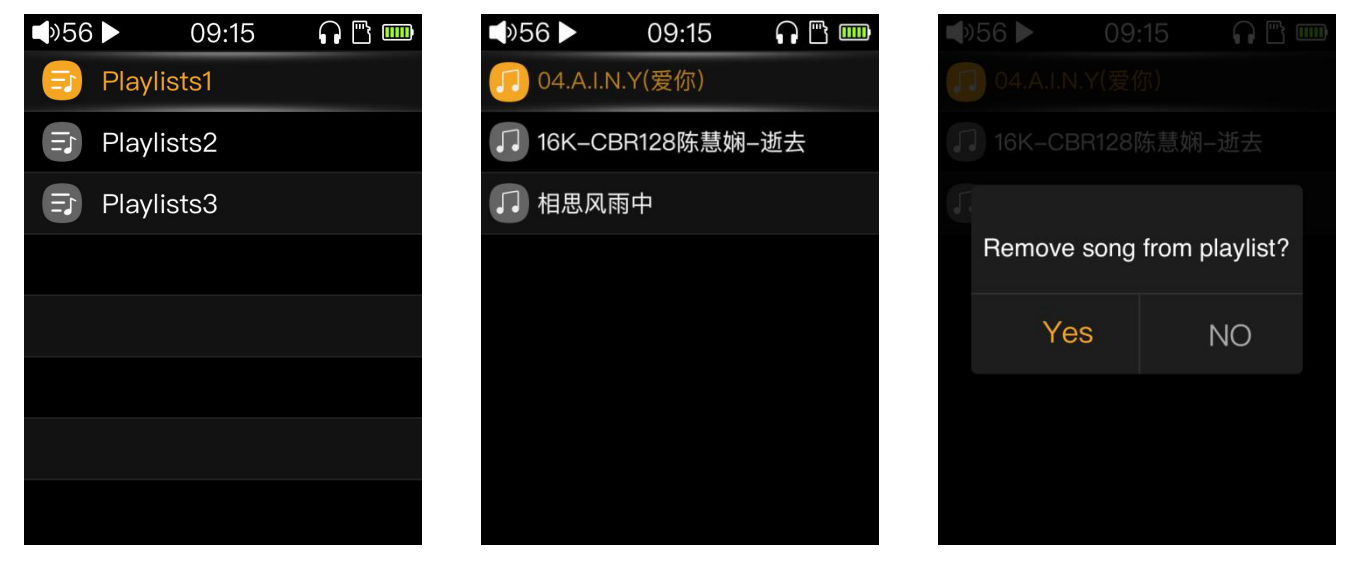

Alege Category -> Playlist ca sa accesezi meniul de editare al playlisturilor.

Alege playlistul pe care vrei sa-l editezi, mergi la melodia pe care vrei sa o stergi si apasa butonul Shortcuts. Dupa confirmare, melodia este stearsa din lista.

Nota: Melodia nu este stearsa fizic de pe card, este stearsa doar din lista !

## <span id="page-23-1"></span>4.5 Stergere Playlist

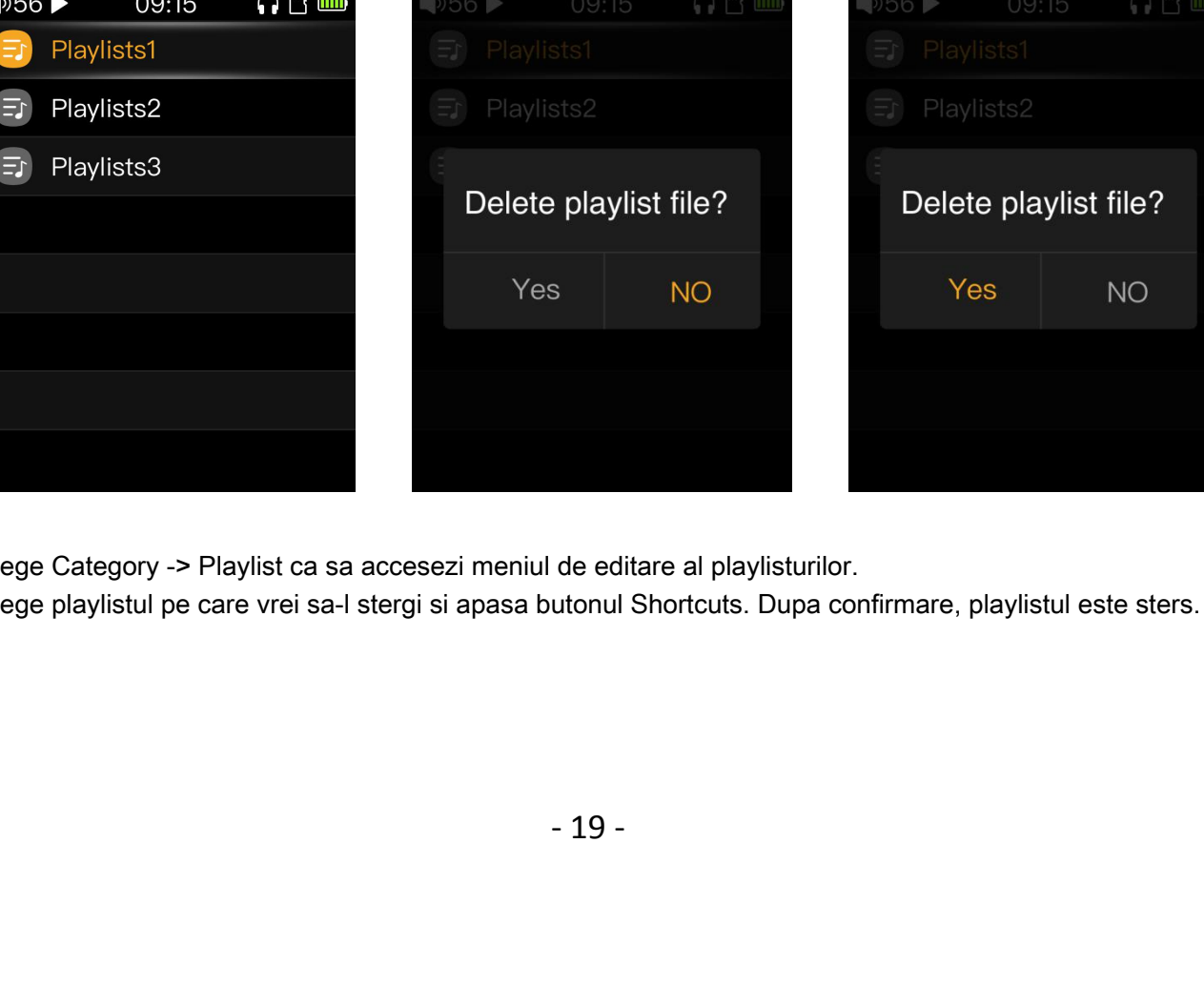

Alege Category -> Playlist ca sa accesezi meniul de editare al playlisturilor.

Alege playlistul pe care vrei sa-l stergi si apasa butonul Shortcuts. Dupa confirmare, playlistul este sters.

## <span id="page-24-0"></span>4.6 Stergere fisiere

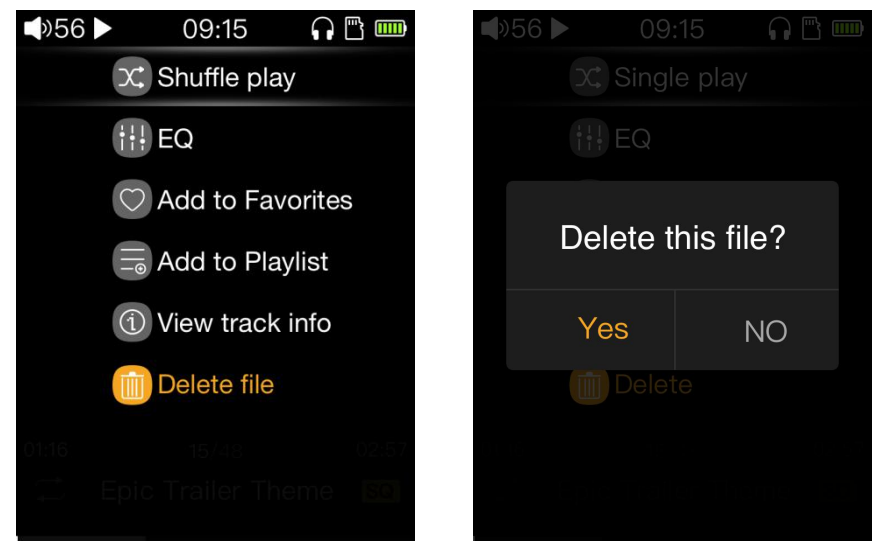

Apasa butonul Shortcuts in mod play si alege "Delete File". In dialogul de confirmare, alege Yes si va fi sters fisierul de pe card care contine melodia curenta.

### Nota: a. Stergerea este definitiva !

b. Nu pot fi sterse fisiere CUE sau ISO

## <span id="page-24-1"></span>4.7 Lista externa

M3 suporta liste externe ( m3u, m3u8 ). Aceste liste nu pot fi editate direct in player.

## 4.8 Operatii Rapide

- ① In orice ecran ( cu exceptia inregistrarii ) , o apasare lunga pe butonul Back te duce direct in ecranul principal.
- <span id="page-24-2"></span> $\odot$  In ecranul principal, daca M3 este in play, o apasare scurta pe butonul Back te duce in ecranul play.
- $_{(3)}$  Daca e conectat la computer, o apasare lunga pe butonul Back te scoate din acest mod, fara sa deconectezi cablul USB
- tonul volum + te duce la melodia urr<br>clock e afisat ). O apasare scurta pe<br>cica cu scop de demo.<br>- 20 - $\overline{q}$  Daca canta o melodie, o apasare lunga pe butonul volum + te duce la melodia urmatoare, iar una pe volum la melodia anterioara ( chiar daca lockscreen clock e afisat ). O apasare scurta pe butonul de confirmare pune pauza sau reia redarea.

## <span id="page-24-3"></span>4.9 Melodie preinregsitrata

① Playerul are o melodie preinregistrata din fabrica cu scop de demo.

- $\odot$  Poti sa o stergi din meniul shortcuts
- <span id="page-25-0"></span>3) Dupa Restore Factory Settings, melodia apare la loc

a Poti sa o stergi din meniul shortcuts<br>
3 Dupa *Restore Factory Settings*, melodia apare la loc<br>
5 Firmware upgrade<br>
Daca nu efectuati corect upgradeul de firmware, playerul poate fi defecta<br>
Procedura update Daca nu efectuati corect upgradeul de firmware, playerul poate fi defectat.

### **Procedura update**

Descarca updateul de pe siteul oficial : http://www.fiio.net/en/supports; [copiaza fisierul](http://www.fiio.net/en/supports) M3K.fw direct pe directorul radacina al cardului ( formatat FAT32 ).

2. Opreste playerul si baga cardul in el

3. Apasa simultan butoanele "Volume up" si "Power/Lock" ca sa intri in modul de firmware update Apar urmatoarele mesaje:

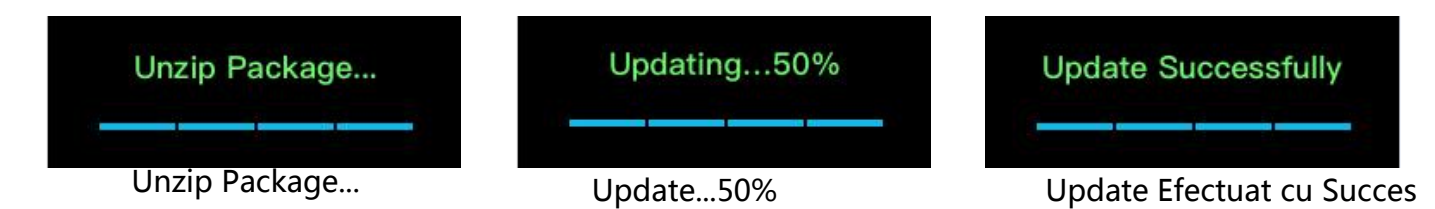

## **Inainte sa faci updateul:**

1. Sistemul de fisiere trebuie sa fie FAT32. Daca updateul esueaza, incearca cu un card mai mic, de 32 GB.

2. Updateul nu afecteaza fisierele de pe card

- 3. Asigura-te ca playerul este incarcat 100%
- 4 Nu folosi playerul in timp ce face update
- 5. Sterge fisierul M3K.fw dupa update
- 6. Reinitializeaza biblioteca media dupa update

## <span id="page-25-1"></span>6 Note si precautii

★M3K nu va reda un fisier problematic

olayerul se poate defecta. Recomand<br>
nuu ( DC )<br>
prnire apasat pentru 10 secunde si p<br>
pti face Play pe categorii sau Play Al<br>
. Nu expune playerul sau bateria la s<br>
- 21 -★Daca tensiunea de incarcare nu este potrivita, playerul se poate defecta. Recomandam incarcatoare USB care livreaza 5V si 2A, curent continuu ( DC )

★ Daca playerul se blocheaza, tine butonul de pornire apasat pentru 10 secunde si playerul va reporni.

★ Trebuie sa initializezi biblioteca media ca sa poti face Play pe categorii sau Play All

★Incarca bateria regulat pentru a-i prelungi viata. Nu expune playerul sau bateria la soare, foc sau temperaturi mari.

# <span id="page-26-0"></span>7 FAQs

## <span id="page-26-1"></span>7.1 How may the M3 be charged?

The M3 may be charged by any USB port or USB charger. Charging via a dedicated USB charger of DC 5V and 1A or above will be faster.

## <span id="page-26-2"></span>7.2 What is the charging current of M3?

When the M3 is charged by the computer's USB port, the player will automatically adjust the charging current according to the current that the computer can provide;

When the M3 is charged with an external adapter, the charging current is 500mA~1A.

## <span id="page-26-3"></span>7.3 How long does it take to charge the M3?

A full charge through a dedicated USB charger as recommended (DC 5V, 1A and above) takes about 2.5 hours.

## <span id="page-26-4"></span>7.4 Can I listen to songs on the M3 while charging it?

Yes, but it is recommended to charge in the off state, because charging while listening to songs may cause the charging full time to prolong, and also cause slight fever in the player. Please pay attention to place the machine in a ventilated position to ensure that the player can dissipate normally.

## <span id="page-26-5"></span>7.5 Can M3 be charged with other Micro USB cable?

The supplied USB cable or a quality replacement is recommended. A poor quality USB cable can lead to slow charging or no charging.

## <span id="page-26-6"></span>7.6 Why does the M3 charge so slowly or not at all through a front USB port on a desktop computer?

The front USB ports on a desktop computer are connected to the motherboard through long thin cables, which cause too much voltage drop when connected to high current draw equipment like the M3.

## <span id="page-26-7"></span>7.7 How to judge the status of M3 charging?

When the M3 is charging, the battery icon in the status bar at the upper end of the player display will scroll (if it is power off, the display will show a large battery icon to indicate charging). If the battery icon stops scrolling, the M3 is fully charged.

## <span id="page-26-8"></span>7.8 Which operating systems does M3 support for copying songs?

The M3 supports 32/64bit Windows XP / 7 / 8 / 10 and Mac OS X.

## <span id="page-26-9"></span>7.9 What USB ports does the M3 support?

The M3 supports USB 2.0 and all standards backwards-compatible with USB 2.0 (e.g. USB 3, and USB Type C via adapter cable).

## <span id="page-26-10"></span>7.10 Does the M3 support file be directly dragged and deleted by the file manager on the computer?

Yes.

## <span id="page-27-0"></span>7.11 Does the M3 online computer need to be installed with a driver?

No, M3 is completely free of drive.

### <span id="page-27-1"></span>7.12 How to check whether my M3 has the latest firmware?

- 1. Your M3's current firmware version can be checked at Settings→System Settings→Player information.
- 2. The latest firmware for the M3 can be found at<https://www.fiio.com/supports>
- 3. Write an email to [support@fiio.net](mailto:写邮件至support@fiio.net了解最新固件) or call 4000426826 to contact customer service for the latest firmware.

### <span id="page-27-2"></span>7.13 How to upgrade the M3 firmware?

The upgrade steps and precautions for M3 have been described in detail above and will not be described here.

## <span id="page-27-3"></span>7.14 What to do if the update fails? Would my M3 be bricked?

The M3 should not be bricked during the cause of any firmware update attempt, as long as power does not fail during update (so charge the M3 fully before updating). In the rare case that the M3 is bricked, please contact support@fiio.net for assistance.

### <span id="page-27-4"></span>7.15 What cards do the M3 support?

The M3 supports micro SD cards (also known as TF cards), including SDHC and SDXC cards.

### <span id="page-27-5"></span>7.16 Is the M3 picky about cards?

The M3 has been tested to support major brands such as Sandisk and Kingston very well. It is beyond our ability to test every other brand out there, but any genuine card from a reputable brand should work with the M3. To prevent slow card speeds causing the M3 to stall while playing or be unable to play high bitrate lossless tracks, please use micro SD cards of Class 6 or above.

### <span id="page-27-6"></span>7.17 What size card does the M3 support?

After testing, M3 currently supports cards up to 512G.

## <span id="page-27-7"></span>7.18 How to format SD card into FAT32 format?

It is recommended to insert the SD card into the M3 card slot and format it into FAT32 in System Settings > Format. You can also use the card reader to load the SD card to connect to the computer. After using the Explorer to find the card, right click and press the prompt. Quick formatted to FAT32 format. Note: SD cards of 64G and above cannot be formatted directly into FAT32 format by system of Windows. Please format them with third-party tools. You can consult FiiO customer service for technical support.

## <span id="page-27-8"></span>7.19 All files on the SD card cannot be displayed on M3.

1 After inserting the SD card into M3, enter the system and store the About M3 to check whether the external memory and available capacity are normal (compared with the SD card display on the computer); if the SD card's capacity is not normal on M3, please try Format the SD card and copy the songs again;

2 If the SD card capacity is normal, please confirm that the copied song in the SD card can be used normally - copy the song from the SD card to the computer, the normal playback of the computer means the SD card song is normal; if the computer can not play, please delete Recopy after the track;

3 If the above two methods cannot solved the problem , please use another SD card or put the problematic SD card on other machines for verification.

## <span id="page-28-0"></span>7.20 Files on the SD card (FAT32) only show partial files on M3.

1 Please enter the all songs, sort play and browse files to view the songs,

2 If you can see all the files in "Browse Files", but "All songs" and "Category" only see some files, please update the media library;

## <span id="page-28-1"></span>7.21 How do I reset the database files in M3?

Remove the SD card, update the media library when there is no card.Or choose to restore the factory settings in the system settings.

## <span id="page-28-2"></span>7.22 What formats of SD card does the M3 support for recording?

M3 supports FAT32, NTFS, exFAT format's SD card for recording.

## <span id="page-28-3"></span>7.23 M3 supports APE, why my APE can't play.

APE comes in 5 levels of compression, including Fast, Normal, High, Extra High and Insane. Extra High and Insane encoded APEs are not supported while Normal and High encoded APEs are only supported at 192k/24bit or below.

## <span id="page-28-4"></span>7.24 Does M3 support CUE sheets?

The M3 supports external cue sheets for identifying and playing a cue'd music file as separate tracks, which will be automatically tracked during playback.

## <span id="page-28-5"></span>7.25 The SD card have CUE files. Why M3 can't support it?

M3 does not support CUE files embedded in song files, and not supportif the file names and song file's names of CUE files are different.

## <span id="page-28-6"></span>7.26 Why can't I see the CUE file in the browse file?

Since it has been already been used by the M3 to split the cue'd file into multiple tracks (which are shown).

## <span id="page-28-7"></span>7.27 How do you set it to play across different folders?

After successfully updating the media library, set the play mode to loop mode or shuffle mode , enter the list of all songs, and select the song to start playing.

## <span id="page-28-8"></span>7.28 Why do my lyrics not show?

The M3 only supports external .lrc files, named after the music file it lyricizes.

## <span id="page-28-9"></span>7.29 Why is the cue playing screen displaying garbled characters?

M3 currently supports ANSI, Unicode, UTF-8encoding formats, other encoding formats not.

## <span id="page-28-10"></span>7.30 Why do my new songs not appear under any category?

TheM3 can only sort your new songs into these categories after they have been added into the media library

database. Please set the Update Media Library setting to automatic, or manually update the media library after adding your new songs.

## <span id="page-29-0"></span>7.31 Why does the total number of files displayed by M3 differ from the actual number of files that I copied into the micro SD card?

The total number displayed by the M3 indicates the total number offiles playable by the M3.

## <span id="page-29-1"></span>7.32 How to get longer battery life for the M3?

1. Turn on "Idle standby". When this is set to on, the player will enter standby after the set time when no music is playing and the user does not press any buttons on the player.

2. Lower the backlight brightness to reduce power consumption.

3. Set the "Screen timeout" to the minimum value , so that the player turns off the screen and locks the keys automatically after the set delay when no buttons have been pressed and the scroll wheel hasn't been turned.